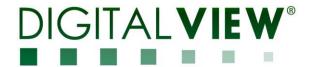

# DVI, HDMI INTERFACE CONTROLLER FOR TFT PANEL

Model: HSP-4096

Part number: 41761011X-3 or up

## INSTRUCTIONS

## **CONTENTS**

Page: 2. Introduction, How to Proceed, Usage Note, Disclaimer

- 3. System design Diagram of a suggested system
- 4. Assembly notes Important information about system elements
- 6. Connection & Operation How to use the controller
- **10. Connectors, pinouts & jumpers** Essential connection information
- 22. Controller dimensions
- 23. Application notes
- 25. Troubleshooting
- 26. Specifications
- 27. Appendix I Signal support mode table
- 30. Appendix II RS-232 control protocols and command set
- 37. Appendix III Mapping definition
- 38. Appendix IV DV remote control unit work for HSP-4096
- **39.** Appendix V Media failover function
- 40. Warranty, Caution & Limitation of Liability, Trademarks
- 41. Contact details
- 42. Revision History

It is essential that these instructions are read and understood before connecting or powering up this controller.

## Introduction

Designed for LCD monitor and other flat panel display applications, the HSP-4096 is a feature rich interface controller for :

- > TFT (active matrix) LCD panels of 4096x2160 resolutions in 60Hz with V-by-One interface.
- > Support true 10 bits panel
- Support HDMI, DVI-I input.

#### **HOW TO PROCEED**

- > Ensure you have all parts & that they are correct, refer to:
  - Connection diagram

#### **Controller Solution Generator**

Full web resource matching controllers & panels with **connection diagrams** for download. See at : http://www.digitalview.com/csg

- Connector reference (in following section)
- Assembly notes
- Check controller switch & jumper settings (errors may damage the panel)
- Prepare the signal sources
- Connect the parts
- Understand the operation & functions

#### **IMPORTANT USAGE NOTE**

This equipment is for use by developers and integrators, the manufacturer accepts no liability for damage or injury caused by the use of this product. It is the responsibility of the developer, integrators or other user of this product to:

- Ensure that all necessary and appropriate safety measures are taken.
- Obtain suitable regulatory approvals as may be required.
- Check power settings to all component parts before connection.

## DISCLAIMER

There is no implied or expressed warranty regarding this material.

## SYSTEM DESIGN

A typical LCD based display system utilizing this controller is likely to comprise the following:

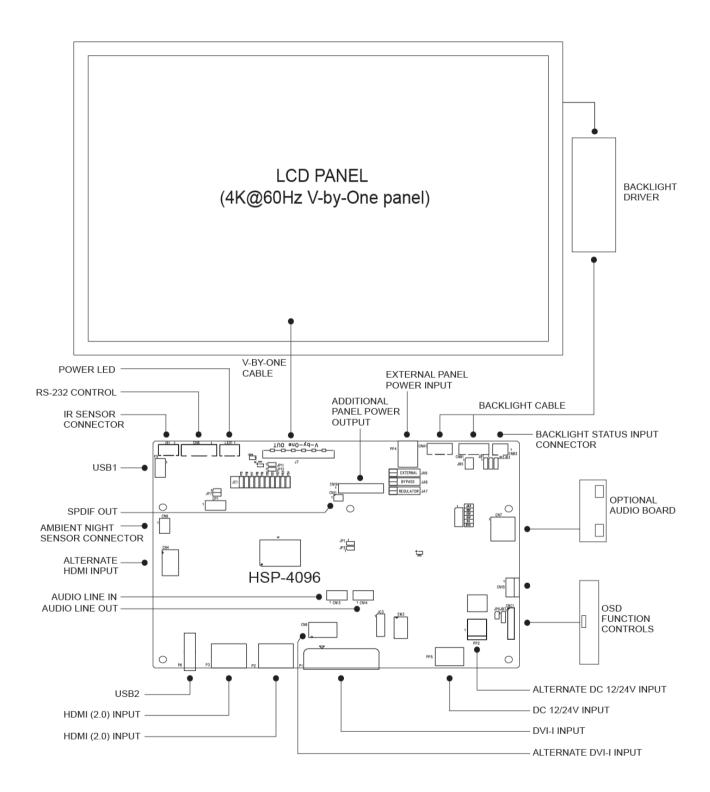

## **ASSEMBLY NOTES**

This controller is designed for monitor and custom display projects using 4096x2160 resolution with V-by-One interface TFT panels. The following provides some guidelines for installation and preparation of a finished display solution.

**Preparation**: Before proceeding it is important to familiarize yourself with the parts making up the system and the various connectors, mounting holes and general layout of the controller. As much as possible connectors have been labeled. Guides to connectors and mounting holes are shown in the following relevant sections.

- 1. LCD Panel: This controller is designed for typical V-by-One (8 lanes) interfaced panels with panel voltage 3.3V(4A), 5V(4A), 10V(4A), 12V(4A) or 18V(3A), External for 10V, 12V and 18V interface. Due to the variation between manufacturers of panels signal timing and other panel characteristics, factory setup and confirmation should be obtained before connecting to a panel. (NOTE: Check panel power jumper settings before connection)
- 2. LCD Controller: Handle the controller with care as static charge may damage electronic components. Make sure correct jumper to match the target LCD panel.
- 3. Panel cable: In order to provide a clean signal it is recommended that all panel cables (V-by-One signal) supplied by Digital View. Care should be taken when placing the cables to avoid signal interference.
- 4. Backlight driver: This will be required for the backlight of an LCD, some LCD panels have a backlight driver built in. As LCD panels may have 1 or more backlight tubes and the power requirements for different panel backlights may vary it is important to match the backlight driver in order to obtain optimum performance. See Application notes page 23 for more information on connection.
- 5. Backlight cables: Different backlight models require different cables and different pin assignment. Make sure correct cable pin out to match the backlight. Using wrong cable pin out may damage the backlight.
- 6. Function Controls: The following section discusses the controls required and the section on connectors provides the detail. The controls are minimal: On/Off, Backlight Brightness (depends on backlight), OSD (5 momentary buttons) analog VR type or (8 momentary buttons) digital type.
- 7. Function controls cable: The cables to the function switches should be of suitable quality and length so that impedance does not affect performance. Generally lengths up to 1 meter (3 feet) should be acceptable.
- 8. Optional LED: The pin direction of the LED should be corrected for right color indication. Red color stands for standby. Green colors stands for signal on. The status LED is an optional part only, can be unconnected.
- 9. Optional IR sensor: It is an optional part only, can be unconnected if not using IR remote control.
- 10. RS-232 control interface: Serial control via CN8 interface port.
- 11. External panel power output: Use for specific panel model.
- 12. Panel control signal: Use for specific panel model.
- 13. SPDIF Audio output: This port support SPDIF audio output from the HDMI / Display Port audio source inputted.
- **14. Ambient light sensor connection :** 3 ways connector provides interface for ambient light sensor kit (KIT 70220-3). Firmware customization is required for this function.
- **15.** Backlight status input: 2 ways connector provides interface for connection with the specific panel type which support the panel with backlight status monitoring function.
- 16. DVI-I input cable: Plug the DVI cable to the connector P1 on the controller board.
- 17. HDMI input: Plug the HDMI cable to the connector P2(HDMI 2.0) / P3(HDMI 2.0) on the controller board.
- 18. Alternate HDMI input: This port gives alternate HDMI (1.4) input support.
- 19. Alternate DVI-I input: This port gives alternate DVI-I input support.
- 20. Reserved for Audio adaptor board P/N 416940020-3: The audio add-on board gives the audio input and output signal connection. It is an optional and reserved part only, can be unconnected if not using audio. It requires an audio cable P/N 426451800-3 to connect HSP-4096 (CN14) to the Audio Add-on Board (CN2).
  CAUTION: The Audio Add-on Board P/N 416940020-3 can only operate with 12VDC power input environment.
- 21. Reserved for Audio extend cable: The audio extend cable P/N 426009700-3 designs for connection between audio add on board P/N 416940020-3 and the controller. It is an optional and reserved part only, can be unconnected if not using audio.
- 22. Additional panel power input: Provide additional (+10V/+12V/+18V) panel power input for driving high power consumption panels.

- 23. Power Input: 12V/24VDC is required, this should be a regulated supply. The power rating is depending on the panel and inverter used. Normally, power supply with 3.5A current output should enough for most of 4xCCFT panels. Although the controller provides power regulation for the LCD power this does not relate to the power supplied to the backlight driver. If an unregulated power supply is provided to an inverter any fluctuations in power may affect operation, performance and lifetime of the inverter and or backlight tubes.
- 24. External panel power input: Allow to supply external power to the panel separately for max 3.3V (7A) or 5V (7A) or 10V (5A) or 12V (5A) or 18V (3.5A) via PP4 power input connector. Corresponding jumper setting of JA3, JA5 & JA6 are required for each panel power input by referring to page 14.
- 25. USB connector: Media file (MP4, H.264) playback for failover function or firmware upgrade purpose
- Power output: Note the controller has an overall 3A current limit and the current available from the auxiliary power output will be
  dependent on the power input and other system requirements.
- **Power Safety**: Note that although only 12V / 24VDC is required as 'power-in' a backlight driver for panel backlighting produces significantly higher voltages (the inverter does not connect to the ground plane). We strongly advise appropriate insulation for all circuitry.
- EMI: Shielding will be required for passing certain regulatory emissions tests. Also the choice of external Controller to PC signal cable can affect the result.
- Ground: The various PCB mounting holes are connected to the ground plane.
- Servicing: The board is not user serviceable or repairable. Warranty does not cover user error in connecting up to the controller and is invalidated by unauthorized modification or repairs.
- Controller Mounting: It is recommended that a clearance of at least 10mm is provided above and 5mm below the controller when mounted. Additionally consideration should be given to:
  - · Electrical insulation.
  - Grounding.
  - EMI shielding
  - Cable management. Note: It is important to keep panel signal cables apart from the inverter & backlight cables to prevent signal interference.
  - Heat & Ventilation: Heat generated from other sources, for example the backlight of a very high brightness panel may generate significant heat which could adversely affect the controller.
  - Other issues that may affect safety or performance.
- PC Graphics Output: A few guidelines:
  - Signal quality is very important, if there is noise or instability in the PC graphics output this may result in visible noise on the display.
  - Refer to graphics modes table in specifications section for supported modes.
  - Non-interlaced & interlaced video input is acceptable.

IMPORTANT: Please read the Application Notes section for more information.

## **CONNECTION & OPERATION**

CAUTION: Never connect or disconnect parts of the display system when the system is powered up as this may cause serious damage.

#### CONNECTION

Connection and usage is quite straight forward (it is useful to have the relevant connection diagram available at this time):

- LCD panel & backlight: Connect the inverter/Backlight driver (if it is not built-in the panel) to the inverter/backlight connector of the LCD panel.
- 2. **V-by-One interface panels:** The controller board supports V-by-One interface 4K panel. Plug the cable to J7 for driving 4K 60Hz panel. And make sure the matching panel timings and correct jumper settings (JC1) by referring to the panel support table and jumper settings table in page 12-16.
- 3. Backlight driver: Plug the backlight cable to CNB1 and CNA1 (if necessary). Plug another end to the connector on the backlight of panel side.
- 4. Function switch & Controller: Plug the OSD switch mount cable to CNC1 on the controller board and another to the OSD switch mount
- 5. **LED & Controller:** Plug in a 3-way with dual color LED to connector LED1 on the controller board.
- 6. IR & Controller: Plug in a 3-way with IR sensor to connector IR1 on the controller board.
- 7. **Jumpers & backlight & Panel voltage:** Particularly pay attention to the settings of JA3, JA7, JA8, JA9, JB2 and JB3. JB2 & JB3 are used for backlight control (read backlight specification and information on the jumper table to define the correct settings). JA3, JA7, JA8 and JA9 are used for panel voltage input (read panel specification and information on the jumper table to define the correct settings).
- 8. Input signal cable & Controller: Plug the corresponding signal input to the connector on the controller board.
- Power supply & Controller: Plug the DC 12V/24V power in to the connector PP2 or PP5. You can consider to use DigitalView mating power cable P/N 426013710-3, 1000mm for PP5 connection.
- 10. External panel power input: Plug power cable: P/N 426013710-3 for external panel power input (3.3 (max 7A) / 5V (max 7A) / 10V (max. 5A) / 12V (max 5A) / 18V (max3.5)) for PP4 connection.
- 11. Power on: Switch on the controller board and panel by using the OSD switch mount.

#### General:

- If you are using supplied cables & accessories, ensure they are correct for the model of panel and controller.
- If you are making your own cables & connectors refer carefully to both the panel & inverter specifications and the section in this manual, "Connectors, Pinouts & Jumpers" to ensure the correct pin to pin wiring.

#### **PC SETTINGS**

The controller has been designed to take a very wide range of input signals however to optimize the PC's graphics performance we recommend choosing 60Hz vertical refresh rate – this will not cause screen flicker.

#### **OPERATION**

Once the system has been connected and switched on there are a number of functions available to adjust the display image as summarized in the following sections. The settings chosen will be saved for each mode independently.

#### LCD DISPLAY SYSTEM SETTINGS

NOTE: By way of explanation the following refers to a set of sample buttons that may be obtained as an option. In addition to power on/off and connection for backlight brightness the controller provides an On Screen Display of certain functions which are controlled by 5 momentary type buttons (analog VR type) or 8 momentary type buttons (digital type):

| Controls                                                                                     | Analog VR type   | Digital type           |
|----------------------------------------------------------------------------------------------|------------------|------------------------|
| On/Off – turns controller board power on                                                     | VR toggle switch | On/Off button          |
| Brightness – controls backlight brightness                                                   | Rotary VR        | Brightness +/- buttons |
| Menu  Turns OSD menu On or Off (it will auto time off)                                       | Menu button      | Menu button            |
| Select up  Moves the selector to the previous level function (up)                            | SEL UP           | SEL UP                 |
| Select down  Moves the selector to the next level function (down)  Confirm the OSD selection | SEL DN           | SEL DN                 |
| Increase the OSD parameter values     Moves the selector to next function (forward)          | +                | +                      |
| Decrease the OSD parameter values     Moves the selector to previous function (backward)     | -                | -                      |

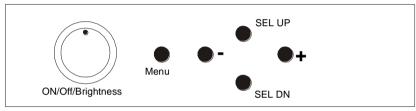

12V / 24VDC power input : Analog 10K VR Type OSD switch mount uses P/N 410680550-3 or up

## Analog VR type

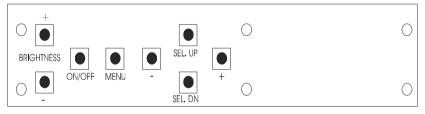

Digital type

12V / 24VDC power input : Digital 10K Type OSD switch mount uses P/N 416100520-3 or up

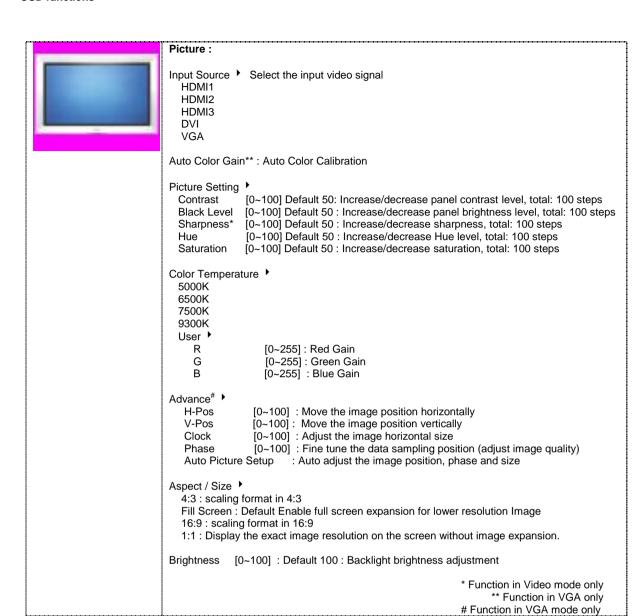

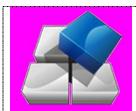

#### **Utilities:**

Menu language: English / French / Spanish

Setup >

Default Power : OFF / ON

ON – When the controller detects DC in, turn on the power. (Default) OFF – When the controller detects DC in, stay in 'Stand-by' mode.

Auto Source Seek: On/Off (Default On): Select Auto source select enable or disable.

Normal (Default)

H-Flip V-Flip HV-Flip

Gamma: 1.8 / 2.0 / 2.2 / 2.4 / 2.6 (Default 2.2)

Failover On/Off (Default OFF) - See Appendix V in details.

Auto power: OFF / ON

ON - Enable soft power off function if absence of input signals

OFF - Disable soft power function

OSD >

OSD Time Out : ON / 5 Sec / 15 Sec / 30 Sec (Default) / 45 Sec / 60 Sec : Adjust the

OSD menu timeout period

Transparent: 0% / 25% (Default) / 50% / 75% / 100% : Set OSD transparency

Reset to Factory Default 
Restore back to factory default values.

Are you sure ? Yes / No

Software Update (USB): Firmware upgrade

Hot Key ▶

Hotkey 1: Volume / Black Level / Contrast / Input Source / Aspect/Size / Saturation /

Image Orientation / Brightness / Auto Picture Setup / Off

Hotkey 2 : Volume / Black Level / Contrast / Input Source / Aspect/Size / Saturation /

Image Orientation / Brightness / Auto Picture Setup / Off

Brightness Setup:

Invert: OFF / ON: Invert for the backlight brightness

Control: D/A / PWM: Selection for voltage level dimming control / PWM dimming control

Frequency(Hz): 100 ~ 440Hz in a step of 20

Min Level: 0 ~ 50%: Default the minimum backlight adjustment.

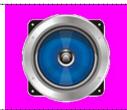

## Audio :

Volume [0~100] : Default 50 : Increase/decrease volume level, total: 100 steps

Effective on Firmware V1.01.00.00 or up

## **CONNECTORS, PINOUTS & JUMPERS**

The various connectors are:

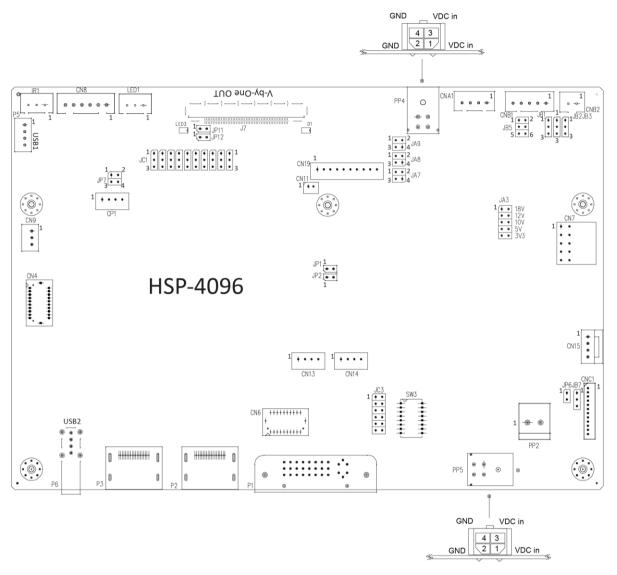

| Ref  | Purpose                                    |                                                              | Description                                                         |
|------|--------------------------------------------|--------------------------------------------------------------|---------------------------------------------------------------------|
| CN4  | On board internal connector for HDMI HDMI3 | JST BM20B-SRDS                                               | (Matching type : SHDR-20V-S-B)                                      |
| CN6  | On board internal connector for DVI        | JST BM29B-SRDS<br>(Ma                                        | (Mating type: SHDR-20V-S-B) atching extend cable P/N: 426302900-3)  |
| CN7  | Audio board connector                      | Dual pin header 5x2, 0.1" pite (Matching audio add-on boar   |                                                                     |
| CN8  | RS-232 serial control                      | JST 6-way, B6B-XH-A                                          | (Matching type : XHP-6)                                             |
| CN9  | Ambient light sensor connector             | JST 3-way, B3B-PH-K                                          | (Matching type : PHR-3)                                             |
| CN11 | SPDIF Audio output                         | JST B2B-ZR                                                   | (Matching type: ZHR-2)<br>Matching extend cable P/N 426007400-3)    |
| CN13 | Audio line in                              | JST B4B-ZR                                                   | (Matching type : ZHR-4)                                             |
| CN14 | Audio line out                             | JST B4B-ZR<br>(Use audio cable P/N 42645<br>P/N 416940020-3) | (Matching type : ZHR-4)<br>1800-3 to connect with audio add-on bard |
| CN15 | Power connector of IE-2000                 | Yeonho SMH200-04 (Matchin (Matching extend cable P/N:        |                                                                     |
| CN19 | Additional panel power output              | JST B10B-PH-K                                                | (Matching type: PHR-10)                                             |
| CP1  | Reserved for engineering use               | Reserved                                                     |                                                                     |
| CNA1 | Auxiliary power output                     | JST 4-way, B4B-XH-A                                          | (Matching type: XHP-4)<br>(Matching cable P/N 426040200-3)          |
| CNB1 | Backlight inverter                         | JST 5-way, B5B-XH-A                                          | (Matching type: XHP-5)<br>(Matching cable P/N 426058300-3)          |

| CNB2 | Backlight status input connector | JST 2 way, B2B-XH-A (Matching type : XHP-2)                                                                                           |
|------|----------------------------------|----------------------------------------------------------------------------------------------------|
| CNC1 | OSD control                      | Hirose DF13A-12P-1.25H (Mating type : DF13-12S-1.25C) (Matching OSD switch mount cable P/N 426122200-3 (150mm) or 426122210-3 (250mm) |
| IR1  | Infra-red sensor connector       | JST 3-way, B3B-XH-A (Matching type : XHP-3)                                                                                           |
| J7   | V-by-One panel signal output     | JAE FI-RE51S-HF (Matching type : FI-RE51HL)                                                                                           |
| LED1 | Power LED connector              | 3-pins header                                                                                                    |
| P1   | Single link DVI-I DVI / VGA VGA  | DVI-I connector                                                                                                    |
| P2   | HDMI (2.0) HDMI1                 | HDMI connector                                                                                                    |
| P3   | HDMI (2.0) HDMI2                 | HDMI connector                                                                                                    |
| P5   | USB1                             | JST B4B-ZR (Matching type : ZHR-4)                                                                                                    |
| P6   | USB2                             | USB type-A connector                                                                                                    |
| PP2  | Power input (alternative)        | DC power Molex 2 pin 0.156" pitch                                                                                                    |
| PP4  | External panel power input       | Molex 43045-0400 compatible                                                                                                    |
|      |                                  | (Matching connector type: Molex 43025-0400 compatible)<br>(Matching power cable: P/N 426013710-3)                                     |
| PP5  | 12V/24VDC input power            | Molex 43045-0400 compatible                                                                                                    |
|      | . ,                              | (Matching connector type: Molex 43025-0400 compatible)                                                                                |
| CMS  | Donal timing calcution           | (Matching power cable: P/N 426013710-3)                                                                                               |
| SW3  | Panel timing selection           | 8-way DIP Switch                                                                                                    |

|            | mpers setting                                                                 |                                                                                                    |
|------------|-------------------------------------------------------------------------------|----------------------------------------------------------------------------------------------------|
| Ref        | Purpose                                                                       | Note                                                                                                    |
| JA3        | Panel power voltage select CAUTION: Incorrect setting can damage panel        | See panel voltage setting table 1                                                                                                    |
| JA7        | Panel power voltage select CAUTION: Incorrect setting will cause panel damage | See panel voltage setting table 1                                                                                                    |
| JA8        | Panel power voltage select CAUTION: Incorrect setting will cause panel damage | See panel voltage setting table 1                                                                                                    |
| JA9        | Panel power voltage select CAUTION: Incorrect setting will cause panel damage | See panel voltage setting table 1                                                                                                    |
| JB1        | Backlight brightness voltage range                                            | 1-2 = 5V max<br>2-3 = 3.3V max                                                                                                    |
| JB2        | Backlight inverter on/off control – signal level                              | 2-3 = On/Off control signal 'High' = +5V 1-2 = On/Off control signal 'High' = +3.3V Open = On/Off control signal 'High' = Open collector CAUTION: Incorrect setting can damage inverter. |
| JB3        | Backlight inverter on/off control – polarity                                  | 1-2 = control signal 'high' = Backlight ON<br>2-3 = control signal 'low' = Backlight ON                                                                                                  |
| JB5        | Backlight control type selection                                              | 1-2 = VR/Digital switch mount control 3-4 = Analog backlight brightness - voltage range 0~5V 5-6 = PWM (Pulse Width Modulation) brightness                                               |
| JB7        | Backlight control voltage on CNB1 pin 4                                       | Open = For OSD switch mount control (Default)<br>1-2 = 0V                                                                                                    |
|            | (Function when JB5 sets 1-2 closed)                                           | 2-3 = 3.3V / 5V controlled by JB1                                                                                                    |
| JC1        | Panel Specification (V-by-One's pin assignment)  Pin Name Description         | 1-2 close = High 2-3 close = Low or GND Open = NC  * The setting of NC (No connection) is subject to the NC's state defined in panel specification.                                      |
| JC3        | Factory use                                                                   | Default open                                                                                                    |
| JP1        | Panel I2C SCL                                                                 | Connected with jumper to enable I2C path to panel                                                                                                    |
| JP2<br>JP6 | Panel I2C SDA Input power control                                             | Connected with jumper to enable I2C path to panel Short = External switch control and fix the board ON Open = Switch mount control                                                       |
| JP7        | Factory use                                                                   | Default connected with jumpers at 1-2 and 3-4                                                                                                    |
| JP11       | Panel output power pin selection on J7                                        | See panel output power pin selection table 2                                                                                                    |
| JP12       | Panel output power pin selection on J7                                        | See panel output power pin selection table 2                                                                                                    |
| SW3        | Panel & function selection                                                    | See table 3                                                                                                    |

Table 1: Panel voltage setting table (JA3, JA7, JA8 and JA9):

| Input voltage via<br>PP2/PP5 | Panel Voltage | JA3           | JA7       | JA8       | JA9  | Jumper on board                                                                                                    |
|------------------------------|---------------|---------------|-----------|-----------|------|----------------------------------------------------------------------------------------------------|
|                              | 3.3V          | 3V3 closed    | 1-2 & 3-4 | OPEN      | OPEN | JA9 1 0 2 18V  JA8 1 0 2 10V  JA7 1 0 3 3 3 4 3 3 3 4 3 3 3 4 3 3 3 4 3 3 3 4 3 3 4 3 3 4 3 4 |
| 12VDC                        | 5V            | 5V closed     | 1-2 & 3-4 | OPEN      | OPEN | JA9 1 0 2 1 2 1 2 1 2 1 2 1 2 1 2 1 2 1 2 1                                                                                                    |
|                              | 12V           | DON'T<br>CARE | OPEN      | 1-2 & 3-4 | OPEN | JA9 1 0 0 2 12V  JA8 1 2 0 10V  JA8 3 0 4 0 5V  JA7 3 0 4 9 10  JA3                                                                                                    |

CAUTION: Incorrect setting can damage panel & controller

| Input voltage via<br>PP2/PP5 | Panel Voltage | JA3        | JA7       | JA8  | JA9  | Jumper on board                                                                                                    |
|------------------------------|---------------|------------|-----------|------|------|----------------------------------------------------------------------------------------------------|
|                              | 3.3V          | 3V3 closed | 1-2 & 3-4 | OPEN | OPEN | JA9 1 0 2 1 2 1 2 1 2 1 2 1 2 1 2 1 2 1 2 1                                                                                                    |
|                              | 5V            | 5V closed  | 1-2 & 3-4 | OPEN | OPEN | JA9 1 0 0 2 18V<br>JA8 1 0 0 2 12V<br>0 18V<br>0 12V<br>0 10V<br>0 15V<br>0 10V<br>0 3 0 4<br>0 3 0 4<br>0 18V<br>0 12V<br>0 10V<br>0 3 3 0 4<br>0 3 0 4<br>0 3 0 3 0 4<br>0 3 3 0 4<br>0 3 3 0 4<br>0 3 3 0 4<br>0 3 3 0 4<br>0 3 3 0 4 |
| 24VDC**                      | 10V           | 10V closed | 1-2 & 3-4 | OPEN | OPEN | JA9 1 0 2 18V<br>JA8 1 0 2 12V<br>JA7 1 2 0 33V<br>JA7 3 4 JA3                                                                                                    |
|                              | 12V           | 12V closed | 1-2 & 3-4 | OPEN | OPEN | JA9 1 0 2 18V  JA8 1 0 2 12V  JA8 3 0 4 12V  JA7 1 2 0 15V  JA7 3 4 JA3                                                                                                    |
|                              | 18V           | 18V closed | 1-2 & 3-4 | OPEN | OPEN | JA9 1 0 0 2 1 2 1 1 1 1 1 1 1 1 1 1 1 1 1 1                                                                                                    |

CAUTION: Incorrect setting can damage panel & controller

<sup>\*\*</sup> Ensure that the backlight inverter supports 24V operation prior to connecting a 24VDC input. Because CNA1 pin 1 and CNB1 pin 2 will output 24VDC if input 24VDC via PP5 or PP2.

| Input voltage via<br>PP4* | Input voltage via<br>PP2 / PP5 | Panel Voltage | JA3           | JA7  | JA8  | JA9       | Jumper on board                                                                                                    |
|---------------------------|--------------------------------|---------------|---------------|------|------|-----------|----------------------------------------------------------------------------------------------------|
| 3.3V                      |                                | 3.3V          | DON'T<br>CARE | OPEN | OPEN | 1-2 & 3-4 | JA9 1 2 1 2 18V  JA8 1 2 2 12V  JA8 1 2 2 2 2 2 2 2 2 2 2 2 2 2 2 2 2 2 2                                          |
| 5V                        |                                | 5V            | DON'T<br>CARE | OPEN | OPEN | 1-2 & 3-4 | JA9 3 1 2 1 2 18V 18V 18V 18V 18V 18V 18V 18V 18V 18V                                                              |
| 10V                       |                                | 10V           | DON'T<br>CARE | OPEN | OPEN | 1-2 & 3-4 | JA9 3 1 2 1 2 18V 0 12V 12V 12V 12V 12V 13 3 0 4 9 10 9 10 9 10                                                    |
| 12V                       | 12V / 24VDC                    | 12V           | DON'T<br>CARE | OPEN | OPEN | 1-2 & 3-4 | JA9 3 1 2 1 1 1 1 1 1 1 1 1 1 1 1 1 1 1 1 1                                                                        |
| 18V                       |                                | 18V           | DON'T<br>CARE | OPEN | OPEN | 1-2 & 3-4 | JA9 3 1 2 1 1 2 1 1 1 1 1 1 1 1 1 1 1 1 1 1                                                                        |
| 24V                       |                                | 24V           | DON'T<br>CARE | OPEN | OPEN | 1-2 & 3-4 | JA9 3 1 2 1 2 18V 0 12V 12V 12V 12V 12V 13 3 0 4 9 10 10 10V 12 1 3 3 3 4 9 10 10 10 10 10 10 10 10 10 10 10 10 10 |

<sup>\*</sup> Maximum current for 3.3V, 5V = 7A, Maximum current for 10V, 12V = 5A, Maximum current for 18V, 24V = 3.5A

(Please pay attention to the jumper settings on JA3, JA7, JA8 & JA9 which are red in color)

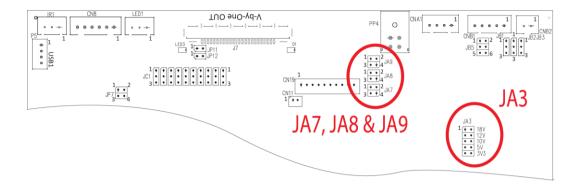

Table 2 : Panel Output power pin selection table (JP11 and JP12):

| Output power pin selection on J7      | JP11      | JP12      | Jumper on board                     |
|---------------------------------------|-----------|-----------|-------------------------------------|
| Pin-44 to Pin-51<br>(Pin-1 to Pin-8)* | 1-2 CLOSE | 1-2 CLOSE | 1 2 JP11<br>1 2 JP12                |
|                                       |           |           |                                     |
| Pin-48 to Pin-51<br>(Pin-1 to Pin-4)* | 1-2 CLOSE | 1-2 OPEN  | 1 2 JP11<br>1 0 0 <sub>2</sub> JP12 |
|                                       |           |           |                                     |
| Pin-44 to Pin-47<br>(Pin-5 to Pin-8)* | 1-2 OPEN  | 1-2 CLOSE | 1 0 0 2 JP11<br>1 2 JP12            |
|                                       |           |           |                                     |
| No power output on pins               | 1-2 OPEN  | 1-2 OPEN  | 1 0 0 2 JP11<br>1 0 0 2 JP12        |

CAUTION: Incorrect setting can damage panel & controller

<sup>\*</sup>Pin # read at panel side

## Table 3 : Panel timing selection (SW3)

| Pos #1             | Pos #2 | Pos #3 | Pos #4   | Description         | Panel resolution |
|--------------------|--------|--------|----------|---------------------|------------------|
| OFF                | OFF    | OFF    | OFF      | IE-2000 (120Hz FRC) | 3840 x 2160      |
| OFF                | OFF    | OFF    | OFF      | V-by-One panel      | 3840 x 2160      |
| Others combination |        |        | Reserved |                     |                  |

| Pos. # | Function                          | Description                      |
|--------|-----------------------------------|----------------------------------|
| 5      | Panel display division            | OFF: no division ON: 2 divisions |
| 6      | Output display bit mode selection | OFF: 10-bit<br>ON: 8-bit         |
| 7      | Reserved                          | OFF (factory default)            |
| 8      | Reserved                          | OFF (factory default)            |

CN4 - HDMI3 connector : JST BM20B-SRDS (Matching type : SHDR-20V-S-B)

| PIN | SYMBOL  | DESCRIPTION                         |
|-----|---------|-------------------------------------|
| 1   | GND     | Ground                              |
| 2   | GND     | Ground                              |
| 3   | RXC+    | TMDS Data C+                        |
| 4   | RXC-    | TMDS Data C-                        |
| 5   | RX0+    | TMDS Data 0+                        |
| 6   | RX0-    | TMDS Data 0-                        |
| 7   | RX1+    | TMDS Data 1+                        |
| 8   | RX1-    | TMDS Data 1-                        |
| 9   | RX2+    | TMDS Data 2+                        |
| 10  | RX2-    | TMDS Data 2-                        |
| 11  | GND     | Ground                              |
| 12  | GND     | Ground                              |
| 13  | M_SCL   | Reserved                            |
| 14  | M_SDA   | Reserved                            |
| 15  | DDC_5V  | +5V power supply for DDC (optional) |
| 16  | HPD     | Hot plug detection                  |
| 17  | DDC_SCL | DDC serial clock                    |
| 18  | DDC_SDA | DDC Data                            |
| 19  | NC      | Reserved                            |
| 20  | VCC     | +5V                                 |

CN6 - Alternate DVI connector: JST BM20B-SRDS (Matching type: SHDR-20V-S-B)

| PIN | SYMBOL  | DESCRIPTION                         |
|-----|---------|-------------------------------------|
| 1   | GND     | Digital Ground                      |
| 2   | GND     | Digital Ground                      |
| 3   | RXC     | TMDS Clock+                         |
| 4   | /RXC    | TMDS Clock-                         |
| 5   | RX0     | TMDS Data 0+                        |
| 6   | /RX0    | TMDS Data 0-                        |
| 7   | RX1     | TMDS Data 1+                        |
| 8   | /RX1    | TMDS Data 1-                        |
| 9   | RX2     | TMDS Data 2+                        |
| 10  | /RX2    | TMDS Data 2-                        |
| 11  | GND     | Ground (+5, Analog H/V Sync)        |
| 12  | GND     | Digital Ground                      |
| 13  | M_SCL   | Reserved                            |
| 14  | M_SDA   | Reserved                            |
| 15  | DDC_5V  | +5V power supply for DDC (optional) |
| 16  | HPD     | Hot plug detect                     |
| 17  | DDC_CLK | DDC Clock                           |
| 18  | DDC_DAT | DDC Data                            |
| 19  | NC      | No connection                       |
| 20  | VCC     | +5V                                 |

CN7 - Audio board connector : 2x5 right angled header (Matching audio add-on board P/N 416940020-3 & Audio extend cable P/N 426009700-3)

| PIN | SYMBOL    | DESCRIPTION                         |
|-----|-----------|-------------------------------------|
| 1   | VCC       | Audio board logic power supply, +5V |
| 2   | VOLSEL0   | Reserved                            |
| 3   | VOLSEL1   | Reversed                            |
| 4   | TUNAUDSEL | Reserved                            |
| 5   | CLK/CNT   | Reserved                            |
| 6   | GND       | Ground                              |
| 7   | +12V/+24V | Audio board power supply, +12V/+24V |
| 8   | NC        | No connection                       |
| 9   | NC        | No connection                       |
| 10  | GND       | Ground                              |

CN8 - RS-232 serial control: JST B6B-XH-A (Matching type: XHP-6)

| PIN | SYMBOL | DESCRIPTION |
|-----|--------|-------------|
| 1   | M_SCL  | Reserved    |
| 2   | M_SDA  | Reserved    |

| 3 | VCC | +5V            |
|---|-----|----------------|
| 4 | TXD | RS-232 Tx data |
| 5 | GND | Ground         |
| 6 | RXD | RS-232 Rx data |

CN9 - Ambient light sensor connector : JST B3B-PH-K (Matching type : PHR-3)

| PIN | SYMBOL | DESCRIPTION                    |
|-----|--------|--------------------------------|
| 1   | GND    | Ground                         |
| 2   | VCC_5V | VCC 5V                         |
| 3   | ALSF   | Ambient light sensing feedback |

CN11 – SPDIF audio output connector : JST B2B-ZR (Matching type : ZHR-2)

| PIN | SYMBOL | DESCRIPTION                |
|-----|--------|----------------------------|
| 1   | SPDIF  | SPDIF Digital audio output |
| 2   | GND    | Ground                     |

CN13 - Audio line in: JST B4B-ZR (Matching type: ZHR-4)

| PIN | SYMBOL    | DESCRIPTION     |
|-----|-----------|-----------------|
| 1   | GND       | Ground          |
| 2   | LINE_IN_L | Line in (Left)  |
| 3   | GND       | Ground          |
| 4   | LINE_IN_R | Line in (Right) |

CN14 - Audio line out: JST B4B-ZR (Matching type: ZHR-4)

| PIN | SYMBOL      | DESCRIPTION       |
|-----|-------------|-------------------|
| 1   | GND         | Ground            |
| 2   | AUDIO_OUT_L | Audio out (Left)  |
| 3   | GND         | Ground            |
| 4   | AUDIO_OUT_R | Audio out (Right) |

## CN15 - Power connector for IE2000

| PIN | SYMBOL  | DESCRIPTION |
|-----|---------|-------------|
| 1   | 12/24VA | +12/24 VDC  |
| 2   | 12/24VA | +12/24 VDC  |
| 3   | GND     | Ground      |
| 4   | GND     | Ground      |

CN19 - Additional panel power output: JST B10B-PH-K (Matching type: PHR-10)

| PIN | SYMBOL    | DESCRIPTION                                          |
|-----|-----------|------------------------------------------------------|
| 1   | PVLCD_VCC | Panel power supply (selected by JA3, JA7, JA8 & JA9) |
| 2   | PVLCD_VCC | Panel power supply (selected by JA3, JA7, JA8 & JA9) |
| 3   | PVLCD_VCC | Panel power supply (selected by JA3, JA7, JA8 & JA9) |
| 4   | PVLCD_VCC | Panel power supply (selected by JA3, JA7, JA8 & JA9) |
| 5   | PVLCD_VCC | Panel power supply (selected by JA3, JA7, JA8 & JA9) |
| 6   | GND       | Ground                                               |
| 7   | GND       | Ground                                               |
| 8   | GND       | Ground                                               |
| 9   | GND       | Ground                                               |
| 10  | GND       | Ground                                               |

CNA1 - Auxiliary power output: JST B4B-XH-A (Matching type: XHP-4)

| PIN | SYMBOL        | DESCRIPTION       |
|-----|---------------|-------------------|
| 1   | AUX 12V / 24V | +12V / +24V DC    |
| 2   | GND           | Ground            |
| 3   | GND           | Ground            |
| 4   | AUX 5V        | +5V DC, 500mA max |

CNB1 - Backlight inverter connector: JST B5B-XH-A (Matching type : XHP-5)

| one Dustaigne in |         | tarre (matering type rrain o)           |
|------------------|---------|-----------------------------------------|
| PIN              | SYMBOL  | DESCRIPTION                             |
| 1                | GND     | Ground                                  |
| 2                | VBKL    | +12V / +24V DC, backlight power supply  |
| 3                | BLCTRL  | On/Off control (enable) – see JB2 & JB3 |
| 4                | BVR_WIP | Brightness VR – WIP                     |
| 5                | BVR_A   | Brightness VR A                         |

CNB2 - Backlight status input inverter connector: JST B2B-XH-A (Matching type: XHP-2)

| PIN | SYMBOL    | DESCRIPTION                      |
|-----|-----------|----------------------------------|
| 1   | BL_STATUS | Backlight status (Normal = High) |
| 2   | GND       | Ground                           |

CNC1 – OSD switch mount control, Hirose DF13A-12P-1.25H (Mating type: DF13-12S-1.25C)

|     |         | \ \ \ \ \ \ \ \ \ \ \ \ \ \ \ \ \ \ \ \                     |
|-----|---------|-------------------------------------------------------------|
| PIN | SYMBOL  | DESCRIPTION                                                 |
| 1   | PSWIN   | Power button A                                              |
| 2   | SW_ON   | Power button B                                              |
| 3   | BVR_A   | Backlight Brightness VR pin A                               |
| 4   | BVR_WIP | Backlight Brightness R pin WIP                              |
| 5   | BVR_B   | Backlight Brightness VR pin B (470 ohm resistor to +5V Vcc) |
| 6   | GND     | Ground                                                      |
| 7   | MENU    | OSD menu                                                    |
| 8   | -/LEFT  | OSD -/Left                                                  |
| 9   | +/RIGHT | OSD +/Right                                                 |
| 10  | SEL_DN  | OSD Select down                                             |
| 11  | SEL_UP  | OSD Select up                                               |
| 12  | NC      | No connection                                               |

The VR for brightness depends on the inverter. The main power load for On/Off is handled by a relay on the controller.

IR1 - Infra-Red sensor connector: JST B3B-XH-A (Matching type: XHP-3)

|     |         | \ \ \ \ \ \ \ \ \ \ \ \ \ \ \ \ \ \ \ \ |
|-----|---------|-----------------------------------------|
| PIN | SYMBOL  | DESCRIPTION                             |
| 1   | GND     | Ground                                  |
| 2   | VCC     | +3.3V                                   |
| 3   | IR Data | IR data                                 |

J7 – V-by-One panel signal output connector: JAE FI-RE51S-HF (Matching type : JAE FI-RE51HL)

| PIN                                                                                  | SYMBOL                                                                  | DESCRIPTION                                                                                                    |
|--------------------------------------------------------------------------------------|-------------------------------------------------------------------------|----------------------------------------------------------------------------------------------------|
| 1 (51)                                                                               | GND                                                                     | Ground                                                                                                    |
| 2 (50)                                                                               | VB1_TX7P                                                                | V-by-One HS Data Lane 7                                                                                                    |
| 3 (49)                                                                               | VB1 TX7N                                                                | V-by-One HS Data Lane 7                                                                                                    |
| 4 (48)                                                                               | GND                                                                     | Ground                                                                                                    |
| 5 (47)                                                                               | VB1_TX6P                                                                | V-by-One HS Data Lane 6                                                                                                    |
| 6 (46)                                                                               | VB1_TX6N                                                                | V-by-One HS Data Lane 6                                                                                                    |
| 7 (45)                                                                               | GND                                                                     | Ground                                                                                                    |
| 8 (44)                                                                               | VB1_TX5P                                                                | V-by-One HS Data Lane 5                                                                                                    |
| 9 (43)                                                                               | VB1_TX5N                                                                | V-by-One HS Data Lane 5                                                                                                    |
| 10 (42)                                                                              | GND                                                                     | Ground                                                                                                    |
| 11 (41)                                                                              |                                                                         | V-by-One HS Data Lane 4                                                                                                    |
| 12 (40)                                                                              |                                                                         | V-by-One HS Data Lane 4                                                                                                    |
| 13 (39)                                                                              | GND                                                                     | Ground                                                                                                    |
| 14 (38)                                                                              |                                                                         | V-by-One HS Data Lane 3                                                                                                    |
| 15 (37)                                                                              | VB1_TX3N                                                                | V-by-One HS Data Lane 3                                                                                                    |
| 16 (36)                                                                              |                                                                         | Ground                                                                                                    |
| 17 (35)                                                                              |                                                                         | V-by-One HS Data Lane 2                                                                                                    |
| 18 (34)                                                                              |                                                                         | V-by-One HS Data Lane 2                                                                                                    |
| 19 (33)                                                                              |                                                                         | Ground                                                                                                    |
| 20 (32)                                                                              | VB1_TX1P                                                                | V-by-One HS Data Lane 1                                                                                                    |
| 21 (31)                                                                              | VB1_TX1N                                                                | V-by-One HS Data Lane 1                                                                                                    |
| 22 (30)                                                                              |                                                                         | Ground                                                                                                    |
| 23 (29)                                                                              |                                                                         | V-by-One HS Data Lane 0                                                                                                    |
| 24 (28)                                                                              |                                                                         | V-by-One HS Data Lane 0                                                                                                    |
| 25 (27)                                                                              | GND                                                                     | Ground                                                                                                    |
| 26 (26)                                                                              |                                                                         | V-by-One LOCK                                                                                                    |
| 27 (25)                                                                              | HTPDN                                                                   | V-by-One HTPDN                                                                                                    |
| 28 (24)                                                                              | OP10                                                                    | High/Low state control                                                                                                    |
| 29 (23)                                                                              | OP9                                                                     | High/Low state control                                                                                                    |
| 30 (22)                                                                              | OP8                                                                     | High/Low state control                                                                                                    |
| 31 (21)                                                                              | OP7                                                                     | High/Low state control                                                                                                    |
| 32 (20)                                                                              | OP6                                                                     | High/Low state control                                                                                                    |
| 33 (19)                                                                              | OP5 / PANEL_SCL                                                         | High/Low state control / Panel I <sup>2</sup> C SCL                                                                                                    |
| 34 (18)                                                                              | OP4 / PANEL_SDA                                                         | High/Low state control / Panel I <sup>2</sup> C SDA                                                                                                    |
| 35 (17)                                                                              | OP3                                                                     | High/Low state control                                                                                                    |
| 36 (16)                                                                              |                                                                         | High/Low state control                                                                                                    |
|                                                                                      |                                                                         |                                                                                                    |
|                                                                                      |                                                                         | Ground                                                                                                    |
| \ \ \ \ \ \ \ \ \ \ \ \ \ \ \ \ \ \ \ \                                              |                                                                         |                                                                                                    |
|                                                                                      |                                                                         |                                                                                                    |
|                                                                                      |                                                                         |                                                                                                    |
|                                                                                      |                                                                         |                                                                                                    |
| 30 (22)<br>31 (21)<br>32 (20)<br>33 (19)<br>34 (18)<br>35 (17)<br>36 (16)<br>37 (15) | OP8 OP7 OP6 OP5 / PANEL_SCL OP4 / PANEL_SDA OP3 OP2 OP1 GND GND GND GND | High/Low state control High/Low state control High/Low state control High/Low state control / Panel I <sup>2</sup> C SCL High/Low state control / Panel I <sup>2</sup> C SDA High/Low state control High/Low state control High/Low state control High/Low state control |

Specifications subject to change without notice

| 43 (9 | ) NC        | No Connection                               |
|-------|-------------|---------------------------------------------|
| 44 (8 | ) PVLCD_VCC | Panel power supply (enabled by JP12 jumper) |
| 45 (7 | ) PVLCD_VCC | Panel power supply (enabled by JP12 jumper) |
| 46 (6 | ) PVLCD_VCC | Panel power supply (enabled by JP12 jumper) |
| 47 (5 | ) PVLCD_VCC | Panel power supply (enabled by JP12 jumper) |
| 48 (4 | ) PVLCD_VCC | Panel power supply (enabled by JP11 jumper) |
| 49 (3 | ) PVLCD_VCC | Panel power supply (enabled by JP11 jumper) |
| 50 (2 | ) PVLCD_VCC | Panel power supply (enabled by JP11 jumper) |
| 51 (1 | ) PVLCD_VCC | Panel power supply (enabled by JP11 jumper) |

<sup>(1) - (51):</sup> Pin# read on panel side.

LED1 - Status LED connector: 3-pin header

| PIN | DESCRIPTION              |
|-----|--------------------------|
| 1   | Green LED pin (anode)    |
| 2   | LED pin common (cathode) |
| 3   | Red LED pin (anode)      |

- DVI-I (Single link) in

| PIN | SYMBOL  | DESCRIPTION                         |
|-----|---------|-------------------------------------|
| 1   | /RX2    | TMDS Data 2-                        |
| 2   | RX2     | TMDS Data 2+                        |
| 3   | GND     | Digital Ground                      |
| 4   | NC      | No connection                       |
| 5   | NC      | No connection                       |
| 6   | DDC_CLK | DDC Clock                           |
| 7   | DDC_DAT | DDC Data                            |
| 8   | VS_IN   | Analog Vertical Sync                |
| 9   | /RX1    | TMDS Data 1-                        |
| 10  | RX1     | TMDS Data 1+                        |
| 11  | GND     | Digital Ground                      |
| 12  | NC      | No connection                       |
| 13  | NC      | No connection                       |
| 14  | DDC_5V  | +5V power supply for DDC (optional) |
| 15  | GND     | Ground                              |
| 16  | HPD     | Hot Plug Detect                     |
| 17  | /RX0    | TMDS Data 0-                        |
| 18  | RX0     | TMDS Data 0+                        |
| 19  | GND     | Digital Ground                      |
| 20  | NC      | No connection                       |
| 21  | NC      | No connection                       |
| 22  | GND     | Digital Ground                      |
| 23  | RXC     | TMDS Clock+                         |
| 24  | /RXC    | TMDS Clock-                         |
| C1  | RIN     | Analog Red                          |
| C2  | GIN     | Analog Green                        |
| C3  | BIN     | Analog Blue                         |
| C4  | HS_IN   | Analog horizontal sync              |
| C5  | GND     | Ground                              |
| C6  | NC      | No connection                       |

## P2 - HDMI1 (HDMI 2.0) connector

| PIN | SYMBOL | DESCRIPTION                                                   |
|-----|--------|---------------------------------------------------------------|
| 1   | DATA2+ | TMDS Data2+                                                   |
| 2   | DATA2S | TMDS Data2 Shield                                             |
| 3   | DATA2- | TMDS Data2-                                                   |
| 4   | DATA1+ | TMDS Data1+                                                   |
| 5   | DATA1S | TMDS Data1 Shield                                             |
| 6   | DATA1- | TMDS Data1-                                                   |
| 7   | DATA0+ | TMDS Data0+                                                   |
| 8   | DATA0S | TMDS Data0 Shield                                             |
| 9   | DATA0- | TMDS Data0-                                                   |
| 10  | CLK+   | TMDS Clock+                                                   |
| 11  | CLK@   | TMDS Clock Shield                                             |
| 12  | CLK-   | TMDS Clock-                                                   |
| 13  | NC     | Reserved                                                      |
| 14  | NC     | Reserved                                                      |
| 15  | SCL    | SCL ( <u>I<sup>2</sup>C</u> Serial Clock for <u>DDC</u> )     |
| 16  | SDA    | SDA ( <u>I<sup>2</sup>C</u> Serial Data Line for <u>DDC</u> ) |
| 17  | GND    | Ground                                                        |
| 18  | +5V    | HDMI +5 V power                                               |
| 19  | HPDET  | Hot Plug Detect                                               |

#### P3 - HDMI2 (HDMI2.0) connector

| PIN | SYMBOL | DESCRIPTION                                                   |
|-----|--------|---------------------------------------------------------------|
| 1   | DATA2+ | TMDS Data2+                                                   |
| 2   | DATA2S | TMDS Data2 Shield                                             |
| 3   | DATA2- | TMDS Data2-                                                   |
| 4   | DATA1+ | TMDS Data1+                                                   |
| 5   | DATA1S | TMDS Data1 Shield                                             |
| 6   | DATA1- | TMDS Data1-                                                   |
| 7   | DATA0+ | TMDS Data0+                                                   |
| 8   | DATA0S | TMDS Data0 Shield                                             |
| 9   | DATA0- | TMDS Data0-                                                   |
| 10  | CLK+   | TMDS Clock+                                                   |
| 11  | CLK@   | TMDS Clock Shield                                             |
| 12  | CLK-   | TMDS Clock-                                                   |
| 13  | NC     | Reserved                                                      |
| 14  | NC     | No connection                                                 |
| 15  | SCL    | SCL ( <u>I<sup>2</sup>C</u> Serial Clock for <u>DDC</u> )     |
| 16  | SDA    | SDA ( <u>I<sup>2</sup>C</u> Serial Data Line for <u>DDC</u> ) |
| 17  | GND    | Ground                                                        |
| 18  | +5V    | HDMI +5 V Power                                               |
| 19  | HPDET  | Hot Plug Detect                                               |

## P5 - USB1 connector

| PIN | SYMBOL | DESCRIPTION                 |
|-----|--------|-----------------------------|
| 1   | +5V    | USB +5V power (max 500mA)   |
| 2   | DATA-  | USB differential data minus |
| 3   | DATA+  | USB differential data plus  |
| 4   | GND    | Ground                      |

#### P6 - USB2 connector

| PIN | SYMBOL | DESCRIPTION                 |
|-----|--------|-----------------------------|
| 1   | +5V    | USB +5V power (max 500mA)   |
| 2   | DATA-  | USB differential data minus |
| 3   | DATA+  | USB differential data plus  |
| 4   | GND    | Ground                      |

PP2 - Alternate 12V/24VDC input power: Molex 2 pin 0.156" pitch

| PIN | DESCRIPTION       |
|-----|-------------------|
| 1   | +12VDC / 24VDC in |
| 2   | Ground            |

## PP4 - External panel power input: Molex 43045-0400 or compatible (Matching type : Molex 43025-0400 or compatible)

|     | perior infant meter to to elect of companion (materials type i meter to be elected of companion) |
|-----|--------------------------------------------------------------------------------------------------|
| PIN | DESCRIPTION                                                                                      |
| 1   | External panel power                                                                             |
| 2   | Ground                                                                                           |
| 3   | External panel power                                                                             |
| 4   | Ground                                                                                           |

PP5 - 12V/24VDC input power: Molex 43045-0400 or compatible (Matching type: Molex 43025-0400 or compatible

| 1 1 3 - 12 1/24 VDC IIIput | power: Molex 43043-0400 or compatible (Matching type: Molex 43023-0400 or compatible |
|----------------------------|--------------------------------------------------------------------------------------|
| PIN                        | DESCRIPTION                                                                          |
| 1                          | +12VDC / 24VDC in                                                                    |
| 2                          | Ground                                                                               |
| 3                          | +12VDC / 24VDC in                                                                    |
| 4                          | Ground                                                                               |

## **CONTROLLER DIMENSIONS**

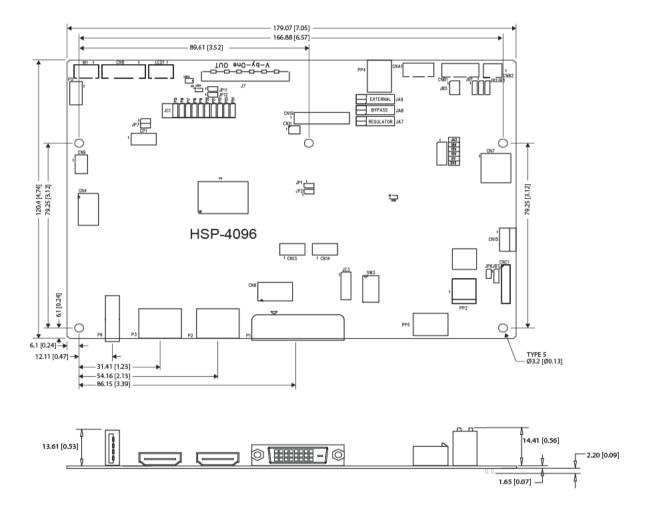

Ready-made 3D Pro-E (SLDPRT) drawing files - Save time and effort for your system volumetric analysis design. Includes jpg file previews. Please go to download at <a href="http://www.digitalview.com/products/HSP-4096-lcd-controller">http://www.digitalview.com/products/HSP-4096-lcd-controller</a>

The maximum thickness of the controller is 18.93mm with or without video add-on board (measured from bottom of PCB to top of components, including any underside components & leads). We recommend clearances of:

- 5mm from bottom of PCB if mounting on a metal plate we also recommend a layer of suitable insulation material is added to the mounting plate surface.
- 10mm above the components
- 3~5mm around the edges

Any of the holes shown above can be used for mounting the PCB, they are 3.2mm in diameter.

CAUTION: Ensure adequate insulation is provided for all areas of the PCB with special attention to high voltage parts such as the inverter.

#### **APPLICATION NOTES**

#### **USING THE CONTROLLER WITHOUT BUTTONS ATTACHED**

This is very straightforward:

- Firstly setup the controller/display system with the buttons. With controls attached and display system active make any settings for color, tint and image position as required then switch everything off.
- Remove the control switches, the 12-way (CNC1) cable.
- Use a jumper or similar to connect pins 1 & 2 on JP6, this will fix the board On.
- Refer to inverter specifications for details as to fixing brightness to a desired level, this may require a resistor, an open circuit or closed circuit depending on inverter.

**Summary:** On CNC1 the only pins that are used are for On/Off and Brightness (if controller mounted inverter is used). On CNC1 the pins are for momentary type buttons so it doesn't matter that no buttons are attached.

#### **INVERTER CONNECTION**

There are potentially 3 issues to consider with inverter connection:

- Power
- Enable
- Brightness

Please read the following sections for a guide to these issues.

**Inverter Power**: As per the table for CNB1 pin 1 is ground and pin 2 provides 12V/24V DC. This should be matched with the inverter specification: see table.

#### CNB<sub>1</sub>

| PIN | DESCRIPTION |
|-----|-------------|
| 1   | Ground      |
| 2   | +12V/+24VDC |

Remark: For higher power inverter, more current (for 12V/24V) can be taken from CNA1 pin 1.

**Enable**: This is a pin provided on some inverters for On/Off function and is used by this panel controller for VESA DPMS compliance. If the inverter does not have an enable pin or the enable pin is not used then DPMS will not be operational. Pin 3 should be matched to the inverters specification for the 'enable' or 'disable' pin.

#### CNB<sub>1</sub>

| 0.10. |             |
|-------|-------------|
| PIN   | DESCRIPTION |
| 3     | Enable      |

Further, jumpers JB2 & JB3 should be set to match the inverters specification for the enable pin power and High or Low setting: see table.

| Ref | Purpose                 | Note                                              |
|-----|-------------------------|---------------------------------------------------|
| JB2 | Inverter enable voltage | 1-2 H = 3.3V, 2-3 H = 5V, OPEN H = open collector |
| JB3 | Inverter control        | 1-2 H = On, 2-3 L = On                            |

**Brightness**: There are various methods for brightness control and it is important to consider the specifications for the inverter to be used. Generally the situation is:

- Brightness can control by using a resistor or VR (Variable Resistor).
- Brightness controlled by adding a circuit such as PWM (Pulse Width Modulation).
- No adjustment of brightness is possible.

CNB1 pins 4 & 5 are available for connecting to an inverter or circuit where VR control is supported.

#### CNB<sub>1</sub>

| PIN | DESCRIPTION |
|-----|-------------|
| 4   | VR WIP      |
| 5   | VR A        |

This can then be matched with function controls connected to CNC1 pins 4 & 3 or 5: see table.

#### CNC<sub>1</sub>

| PIN | DESCRIPTION |
|-----|-------------|
| 3   | VR A        |
| 4   | VR WIP      |
| 5   | VR B        |

#### Design Guideline for making VR circuitry:

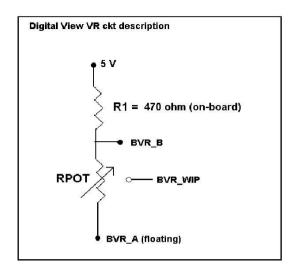

## Signal description / Notes:

1) R1: 470ohm on board

2) RPOT is an external potentiometer (in-line dip style) that can be plugged directly into CNC1 pins 3,4,5. RPOT must be supplied / installed by user.

3) BVR\_B : Voltage tapped from "top" of

potentiometer, the node of R1 and RPOT.

4) BVR\_WIP: Voltage tapped from wiper arm of

RPOT.

5) BVR\_A: Voltage tapped from "bottom" of RPOT.

Note: BVR\_A voltage is left floating on the controller board. To use this circuit, you need to tie this point to a potential (usually GND, available at CNC1 pin 6).

CNB1 - Backlight inverter connector: JST B5B-XH-A (Matching type: XHP-5)

| PIN | SYMBOL  | DESCRIPTION                             |
|-----|---------|-----------------------------------------|
| 1   | GND     | Ground                                  |
| 2   | VBKL    | +12V/24VDC, backlight power supply      |
| 3   | BLCTRL  | On/Off control (enable) – see JB2 & JB3 |
| 4   | BVR_WIP | Brightness VR - WIP                     |
| 5   | BVR_A   | Brightness VR A                         |

CNC1 - OSD switch mount control, Hirose DF13A-12P-1.25H (Mating type: DF13-12S-1.25C)

|     | (       |                                                             |
|-----|---------|-------------------------------------------------------------|
| PIN | SYMBOL  | DESCRIPTION                                                 |
| 1   | PSWIN   | Power button A                                              |
| 2   | SW_ON   | Power button B                                              |
| 3   | BVR_A   | Backlight Brightness VR pin A                               |
| 4   | BVR_WIP | Backlight Brightness R pin WIP                              |
| 5   | BVR_B   | Backlight Brightness VR pin B (470 ohm resistor to +5V Vcc) |
| 6   | GND     | Ground                                                      |
| 7   | MENU    | OSD menu                                                    |
| 8   | -/LEFT  | OSD -/Left                                                  |
| 9   | +/RIGHT | OSD +/Right                                                 |
| 10  | SEL_DN  | OSD Select down                                             |
| 11  | SEL_UP  | OSD Select up                                               |
| 12  | NC      | No connection                                               |

The VR for brightness depends on the inverter. The main power load for On/Off is handled by a relay on the controller.

#### Example for circuit design:

- 1.)Choose RPOT = 10K
- 2.) Tie BVR\_A to GND
- 3.) Circuit analysis gives BVR\_WIP as the following (see Figure 1)

 $BVR\_WIP = 5 x (Rbc/10.47)$ 

where BVR\_WIP is in Volts.

And Rbc is the resistance from the wiper arm to bottom of pot in Kohms.

To evaluate, plug in different values of Rbc:

| Rbc   | BVR_WIP |
|-------|---------|
| 0     | 0 V     |
| 2.5 K | 1.2 V   |
| 5 K   | 2.4 V   |
| 7.5 K | 3.6 V   |
| 10 K  | 4.8 V   |

So this circuit could provide Brightness adjust voltage ranging from 0V to 5V.

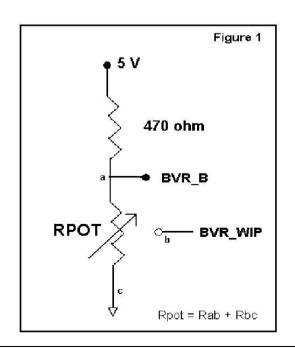

Specifications subject to change without notice

#### **TROUBLESHOOTING**

#### General

A general guide to troubleshooting a flat panel display system it is worth considering the system as separate elements, such as:

- Controller (jumpers, PC settings)
- > Panel (controller, cabling, connection, panel, PC settings)
- Backlight (inverter, cabling, backlight tubes)
- Cabling
- Computer system (display settings, operating system)

Through step by step cross checking with instruction manuals and a process of elimination to isolate the problem it is usually possible to clearly identify the problem area.

#### No image:

- > If the panel backlight is not working it may still be possible to just see some image on the display.
- > A lack of image is most likely to be caused by incorrect connection, lack of power, failure to provide a signal or incorrect graphic card settings.

### Image position:

If it is impossible to position the image correctly, i.e. the image adjustment controls will not move the image far enough, then test using another graphics card. This situation can occur with a custom graphics card that is not close to standard timings or if something is in the graphics line that may be affecting the signal such as a signal splitter (please note that normally a signal splitter will not have any adverse effect).

#### Image appearance:

- A faulty panel can have blank lines, failed sections, flickering or flashing display
- Incorrect graphics card refresh rate, resolution or interlaced mode will probably cause the image to be the wrong size, to scroll, flicker badly or possibly even no image.
- Incorrect jumper settings on the controller may cause everything from total failure to incorrect image. CAUTION: Do not set the panel power input incorrectly.
- Sparkling on the display: faulty panel signal cable.

#### Backlight:

Items to check include: Power input, Controls, Inverter and Tubes generally in this order.

If half the screen is dimmer than the other half:

- > Check cabling for the inverter.
- > For a specific backlight tube check the AC pins orientation (CAUTION: Never reverse any DC power pins).

#### Also:

- If adjusting brightness control has no effect the chances are that the VR rating or method of adjusting brightness is not compatible or correctly connected to the inverter.
- > If system does not power down when there is a loss of signal

#### Continued failure:

If unit after unit keeps failing consider and investigate whether you are short circuiting the equipment or doing something else seriously wrong.

Generally after common sense issues have been resolved we recommend step by step substitution of known working parts to isolate the problem.

The following are some of LED indicators onboard that can help to know the health status of the controller board:

#### I FD1A

Green : Valid video signal received on the selected input port.

Red : (1) No video signal received on the selected input port. (2) Soft power off.
 Green + Red : The board is fail to boot up. Suggest to send it back to factory for check.

• Off : The board is not powered on.

#### LED3

Red : Panel power is supplied to panel.
Off : No power is supplied to panel.

D1

Green : V-by-One's signal is detected and locked.
 Off : No V-by-One's signal is detected and locked.

## **SPECIFICATIONS**

| Panel compatibility              | Compatible with 4096x2160 and 3840x2160 resolutions of TFT LCD panels with V-by-One panel interface. |
|----------------------------------|----------------------------------------------------------------------------------------------------|
|                                  | A specified BIOS and some factory adjustment is required for individual panel                        |
|                                  | timings.                                                                                             |
| No. of colors                    | Up to 3 x 10 bit providing 1.06 billion colors.                                                      |
| Panel power                      | DC 3.3V, 5V, 10V, 12V, 18V                                                                           |
| Panel signal                     | V-bv-One (8 Lane)                                                                                    |
| Video inputs                     | DVI-I (Single Link) x 1                                                                              |
| video iripats                    | HDMI 1.4 x 1                                                                                         |
|                                  | HDMI 2.0 x 2                                                                                         |
| Functions display                | On screen display (OSD) of functions                                                                 |
| Media format (Failover playback) | .MP4 (H.264)                                                                                         |
| OSD menu functions               | Image controls:                                                                                      |
|                                  | Contrast, Black level, Sharpness, Hue, Saturation, Color temperature.                                |
|                                  | Other features:                                                                                      |
|                                  | Image position, Clock, Phase, Auto Picture Setup, Aspect/Size, Backlight                             |
|                                  | brightness adjustment, Input source select, Auto Color Gain, OSD menu                                |
|                                  | transparency, OSD time out, Reset to Factory Defaults, Image orientation,                            |
|                                  | Software update(USB), Auto Source Seek, Failover, Backlight Invert, Backlight                        |
|                                  | control (D/A or PWM), Backlight Frequency, Minimum backlight level adjustment,                       |
|                                  | Volume control.                                                                                      |
| OSD menu controls available      | Power On/Off                                                                                         |
|                                  | OSD Menu                                                                                             |
|                                  | OSD Select up                                                                                        |
|                                  | OSD Select down                                                                                      |
|                                  | Setting +                                                                                            |
|                                  | Setting –                                                                                            |
| Control interface                | Buttons, RS-232, IR Remote control                                                                   |
| Audio                            | Digital audio line out (from header) with OSD volume control. (not amplified)                        |
| Settings memory                  | Settings are stored in non volatile memory                                                           |
| PC Connectivity                  | VGA / SVGA / XGA / SXGA / UXGA / WUXGA / 4K UHD analog or digital                                    |
| Controller dimensions            | 179.07mm x 120.4mm (7.05" x 4.74")                                                                   |
| Power consumption                | 10W approx. (not including panel power consumption)                                                  |
| Power load maximum               | The controller has an overall 3A current limit.                                                      |
| Input voltage                    | 12V/24VDC +/- 5%                                                                                     |
| Power protection                 | Fuse fitted (Resettable)                                                                             |
| Storage temperature limits       | -40°C to +70°C                                                                                       |
| Operating temperature limits     | -20°C to +80°C                                                                                       |
| Use of memory on board           | - 1 pc SRAM - MCU & RAM (MSD91H0BN2) on U11, 128MBytes which is a                                    |
|                                  | volatile memory: SRAM for OSD and RAM for frame buffer.                                              |
|                                  | - 1 pc Flash - (GD25Q64) on U4, 64Mbits which is a non-volatile memory for                           |
|                                  | system program.                                                                                      |
|                                  | - 4 pcs EEPROM - (24C02) on U8,U19,U20 & U21, 2Kbits which is a non-volatile                         |
|                                  | memory for EDID.                                                                                     |
|                                  | - 1 pc EEPROM- (24C128C) on U14, 128Kbits which is a non-volatile memory for System Setting Storage. |
|                                  | System Setting Storage.                                                                              |

## **NOTES**

Please note the following:

- For specific panel setup a sample of an LCD may be required (this will be returned) and a copy of the full technical specifications for the panel from the manufacturer.
- Re-layout and custom development services are available.

## Appendix I – Signal support mode table

ARGB input port (P1): (with DVI to VGA adapter)

| Resolution     |
|----------------|
| 640x480 60Hz   |
| 640x480 75Hz   |
| 800x600 56Hz   |
| 800x600 60Hz   |
| 800x600 72Hz   |
| 800x600 75Hz   |
| 1024x768 60Hz  |
| 1024x768 70Hz  |
| 1024x768 75Hz  |
| 1280x768 60Hz  |
| 1280x768 75Hz  |
| 1280x1024 60Hz |
| 1280x1024 75Hz |
| 1360x768 60Hz  |
| 1440x900 60Hz  |
| 1440x900 75Hz  |
| 1600x1200 60Hz |
| 1680x1050 60Hz |
| 1920x1080 60Hz |
| 1920x1200 60Hz |

## DVI input port (P1):

| Resolution     |
|----------------|
| 640x480 60Hz   |
| 640x480 75Hz   |
| 800x600 56Hz   |
| 800x600 60Hz   |
| 800x600 72Hz   |
| 800x600 75Hz   |
| 1024x768 60Hz  |
| 1024x768 70Hz  |
| 1024x768 75Hz  |
| 1280x768 75Hz  |
| 1280x800 75Hz  |
| 1280x1024 60Hz |
| 1280x1024 75Hz |
| 1360x768 60Hz  |
| 1366x768 60Hz  |
| 1440x900 75Hz  |
| 1600x1200 75Hz |
| 1680x1050 75Hz |
| 1920x1080 60Hz |
| 1920x1200 60Hz |

## HDMI 3 input port (CN4): (HDMI 1.4)

| Resolution     |
|----------------|
| 640x480 60Hz   |
| 640x480 72Hz   |
| 640x480 75Hz   |
| 800x600 56Hz   |
| 800x600 60Hz   |
| 800x600 72Hz   |
| 800x600 75Hz   |
| 1024x768 60Hz  |
| 1024x768 70Hz  |
| 1024x768 75Hz  |
| 1280x768 60Hz  |
| 1280x768 75Hz  |
| 1280x800 60Hz  |
| 1280x800 75Hz  |
| 1280x1024 60Hz |
| 1280x1024 75Hz |
| 1360x768 60Hz  |
| 1366x768 60Hz  |
| 1440x900 60Hz  |
| 1440x900 75Hz  |
| 1600x1200 60Hz |
| 1680x1050 60Hz |
| 1680x1050 75Hz |
| 1920x1080 60Hz |
| 1920x1200 60Hz |
| 2560x1600 60Hz |
| 3840x2160 30Hz |
|                |

## HDMI 1 and HDMI 2 input port (P2 and P3): (HDMI 2.0)

| Resolution     |
|----------------|
| 640x480 60Hz   |
| 640x480 72Hz   |
| 640x480 75Hz   |
| 800x600 56Hz   |
| 800x600 60Hz   |
| 800x600 72Hz   |
| 800x600 75Hz   |
| 1024x768 60Hz  |
| 1024x768 70Hz  |
| 1024x768 75Hz  |
| 1280x768 60Hz  |
| 1280x768 75Hz  |
| 1280x800 60Hz  |
| 1280x800 75Hz  |
| 1280x1024 60Hz |
| 1280x1024 75Hz |
| 1360x768 60Hz  |
| 1366x768 60Hz  |
| 1440x900 60Hz  |
| 1440x900 75Hz  |
| 1600x1200 60Hz |
| 1680x1050 60Hz |
| 1680x1050 75Hz |
| 1920x1080 60Hz |
| 1920x1200 60Hz |
| 2560x1600 60Hz |
| 3840x2160 30Hz |
| 3840x2160 60Hz |
| 4096x2160 60Hz |

## Appendix II - RS-232 control protocols and command set

## RS-232 Serial control (Baud rate 9600), 8 bits, 1 stop bit and no parity

Physical connection:

Controller side Connector interface: CN8

Mating connector: JST XHP-6

Mating face of CN8

Mating connector: DB9 Female (2)(3)(4)(5)

6)(7)(8)(9)

Connector interface: Serial port

Computer side

Mating face of RS-232 DB9 Male

| PIN# | Description    |
|------|----------------|
| 4    | RS-232 Tx Data |
| 5    | Ground         |
| 6    | RS-232 Rx Data |

| PIN# | Description    |
|------|----------------|
| 2    | RS-232 Rx Data |
| 3    | RS-232 Tx Data |
| 5    | Ground         |

#### Remark:

(1): RS-232 connection cable, 600mm P/N 426090200-3 can be ordered separately for connection.

Software connection:

The OSD function can be controlled through sending the RS-232 protocol.

The RS-232 program can be custom-made to fit for application or it can be used the serial control program, like Accessport, Telix or Serial Utility program developed by DigitalView. Please contact your local support for information.

## 1. Commands to implement switch mount control buttons

| Function           | Command | Description                | Remark            |
|--------------------|---------|----------------------------|-------------------|
| Menu button        | 0xf7    | Menu button pressed        | Button equivalent |
| Select-down button | 0xfa    | Select-down button pressed | Button equivalent |
| Select-up button   | 0xfb    | Select-up button pressed   | Button equivalent |
| Right/+ button     | 0xfc    | Right/+ button pressed     | Button equivalent |
| Left/- button      | 0xfd    | Left/- button pressed      | Button equivalent |

## 2. Parameter setting - immediate, relative, reset and query

| Function                 | Command                                   | Description                        | Acknowledge (if enabled)                  |
|--------------------------|-------------------------------------------|------------------------------------|-------------------------------------------|
| Volume control -         | 0x80, "a"   "A",                          | Set audio (L+R) volume =           | nn = "0""0"~ "6""4" (hex of 0~100)        |
| left+right channel       | nn   "+"   "-"  <br>"-"   "D"             | value/increment/decrement<br>Reset | Default: "3""2" (hex of 50)               |
|                          | "r" "R" <br>"?"                           | Query                              | Default. 3 2 (flex of 50)                 |
| Volume control -         | 0x80, "m"   "M",                          | 440.)                              | "0" - audio off (muted).                  |
| on/off (mute)            | "0" I                                     | Disable audio output.              | "1" - audio on.                           |
|                          | "1"                                       | Enable audio output.               |                                           |
|                          | "r"   "R"  <br>"?"                        | Reset                              |                                           |
|                          | (                                         | Query                              |                                           |
| Backlevel control        | 0x81,                                     | Set brightness =                   | nn = "0""0"~ "6""4" (hex of 0~100)        |
| (Brightness)             | nn   "+"   "-"                            | value/increment/decrement          | Default: "3""2" (hex of 50)               |
|                          | "r"   "R"  <br>"?"                        | Reset                              | Return current source black level value   |
|                          | "m"                                       | Query Current Source Maximum query |                                           |
|                          | "n"                                       | Minimum query                      | ss - reference by Input Source            |
|                          | "i" , ss, nn                              | Set, Source, Value                 | Select(0x98)                              |
|                          | "o", ss,                                  | Query, Source                      | Return query source black level value     |
| Contrast control -       | 0x82, "a"   "A",                          | Set all contrast =                 | nn = "0""0"~ "6""4" (hex of 0~100)        |
| all channels             | nn   "+"   "-"                            | value/increment/decrement          | Default: "3""2" (hex of 50)               |
|                          | "r" "R" <br>"?"                           | Reset                              | Return current source contrast value      |
|                          | "m"                                       | Query<br>Maximum query             |                                           |
|                          | "n"                                       | Minimum query                      |                                           |
|                          | "i", ss, nn                               | Set, Source, value                 | ss - reference by Input main select(0x98) |
|                          | "o", ss,                                  | Query, Source                      |                                           |
| Color Saturation control | 0x83,                                     | Set color =                        | nn = "0""0"~ "6""4" (hex of 0~100)        |
|                          | nn   "+"   "-"                            | value/increment/decrement          | Default: "3""2" (hex of 50)               |
|                          | "r"   "R"                                 | Reset                              | Return current source saturation value    |
|                          | "?" <sup>'</sup><br>"m"                   | Query<br>Maximum query             |                                           |
|                          | "n"                                       | Minimum query                      | ss - reference by Input main select(0x98) |
|                          | "i", ss, nn                               | Set, Source, value                 | Total and by impat main edicat(exce)      |
|                          | "o", ss,                                  | Query, Source                      |                                           |
| Hue control              | 0x84,                                     | Set tint =                         | nn = "0""0"~ "6""4" (hex of 0~100)        |
|                          | nn   "+"   "-"                            | value/increment/decrement          | Default: "3""2" (hex of 50)               |
|                          | "r"   "R"                                 | Reset                              | Return current source hue value           |
|                          | "?"<br>"m"                                | Query                              |                                           |
|                          | "n"                                       | Maximum query Minimum query        |                                           |
|                          | "i", ss, nn                               | Set, Source, value                 | ss - reference by Input main select(0x98) |
|                          | "o", ss,                                  | Query, Source                      |                                           |
| Phase control (only for  | 0x85,                                     | Set dot clock phase =              | nn = "0""0"~ "6""4" (hex of 0~100)        |
| VGA port)                | nn   "+"   "-"                            | value/increment/decrement          | (12.12.12.12.12.1                         |
|                          | "?"                                       | Query                              |                                           |
| Image H position (only   | 0x86,                                     | Set horizontal position =          | - "O""O" "O""A" (b 5 O 4 O O )            |
| for VGA port)            | nn   <sup>'</sup> +"   "-"  <br>"r"   "R" | value/increment/decrement<br>Reset | nn = "0""0"~ "6""4" (hex of 0~100)        |
|                          | "?"                                       | Query                              | Default: "3""2" (hex of 50)               |
| Image V position (only   | 0x87,                                     | Set vertical position =            |                                           |
| for VGA port)            | nn   "+"   "-"  <br>"-"   "D"             | value/increment/decrement          | nn = "0""0"~ "6""4" (hex of 0~100)        |
|                          | "r"   "R"  <br>"?"                        | Reset<br>Query                     | Default: "3""2" (hex of 50)               |
| Sharpness (not           | 0x8a,                                     | Set sharpness =                    | , ,                                       |
| available for VGA port)  | nn   "+"   "-"                            | value/increment/decrement          | nn = "0""0"~ "6""4" (hex of 0~100)        |
|                          | "r"   "R"                                 | Reset                              | Default: "3""2" (hex of 50)               |

|                         | I                              |                                 | _                                                     |
|-------------------------|--------------------------------|---------------------------------|-------------------------------------------------------|
|                         | "?"                            | Query current source            | Return current source sharpness value                 |
|                         | "m"                            | Maximum query                   |                                                       |
|                         | "n"                            | Minimum query                   | ss - reference by Input Source                        |
|                         | "i", ss, nn                    | Set, Source, Value              | Select(0x98)                                          |
| 0                       | "o", ss,                       | Query, Source                   | Return query source sharpness value                   |
| Clock control (only for | 0x8b,                          | Set VGA clock=                  | nn = "0""0"~ "6""4" (hex of 0~100)                    |
| VGA port)               | nn   "+"   "-"  <br>"?"        | Value/increment/decrement       |                                                       |
| A am a at matic         | · .                            | Query                           | "0" — 1:1                                             |
| Aspect ratio            | 0x8c,<br>"0"   "1"   "9"   "A" | Set display orientation = value |                                                       |
|                         | 0   1   9   A<br>  "r"   "R"   | Reset                           | "1" – fill screen (Default)<br>"9" – 4:3              |
|                         | "2"                            | Query                           | "A" – 16:9                                            |
|                         | :                              | Query                           | A = 10.3                                              |
| Set display orientation | 0x8e,                          | Set display orientation =       | "0" – normal.                                         |
| Cot alopia, chemation   | n                              | value/increment/decrement       | "1" – vertical inverse.                               |
|                         | "r"   "R"                      | Reset                           | "2" - horizontal inverse.                             |
|                         | "?"                            | Query                           | "3" – inverted.                                       |
|                         |                                |                                 |                                                       |
| OSD Transparency        | 0x92,                          | Set OSD transparency =          | OSD transparency                                      |
|                         | n   "+"   "-"                  | value/increment/decrement       | "0"-"4".                                              |
|                         | "r"   "R"                      | Reset                           | 0% ,25%,50%,75%,100%.,                                |
|                         | "?"                            | Query                           |                                                       |
| Select menu timeout     | 0x93,                          | Select menu timeout =           | OSD menu timeout value.                               |
|                         | nn   "+"   "-"                 | value/increment/decrement       | "00" – Continuous.                                    |
|                         | "r"   "R"  <br>"?"             | Reset                           | value – Round up to nearest available                 |
|                         | ,                              | Query                           | step. if value > max available step, set it to the    |
|                         |                                |                                 |                                                       |
|                         |                                |                                 | max available step.                                   |
|                         |                                |                                 | "0x30 0x30" ON                                        |
|                         |                                |                                 | "0x30 0x35" 5s                                        |
|                         |                                |                                 | "0x30 0x41" – 10s                                     |
|                         |                                |                                 | "0x31 0x34" – 20s                                     |
|                         |                                |                                 | "0x31 0x45" – 30s                                     |
|                         |                                |                                 | "0x33 0x43" - 60s                                     |
|                         |                                |                                 |                                                       |
| Select OSD language     | 0x95,                          | Select language =               | "0" – English.                                        |
|                         | n                              | English, French,                | "2" - French.                                         |
|                         | "r"   "R"                      | Reset                           | "3" – Spanish.                                        |
|                         | "?"                            | Query                           |                                                       |
| Input source video      | 0x98,                          | Select video input =            | "nn" =                                                |
| select                  | nn   "+"   "-"                 | value/next input/previous input | "0x41,0x31" VGA                                       |
|                         | "r"   "R"                      | Reset                           | "0x48,0x31" HDMI1 (Default)                           |
|                         | ~ ?"                           | Query                           | "0x48,0x32" HDMI2                                     |
|                         |                                |                                 | "0x48,0x33" HDMI3                                     |
|                         |                                |                                 | "0x46,0x31" DVI "0x59,0x31" Failover (for query only) |
| Auto source seek        | 0x99,                          | Set auto source seek =          | 0x39,0x31 Tallover (for query offig)                  |
| Auto source seek        | "0"   "1"                      | Disable/Enable                  | Default: "1" (Enable)                                 |
|                         | "r" "R"                        | Reset                           | Delault. 1 (Ellable)                                  |
|                         | "?"                            | Query                           |                                                       |
| Failover on/off         | 0x99,                          | Set failover =                  | "0" - Disable                                         |
|                         | "0x59,0x31"                    |                                 | "1" - Enable                                          |
|                         | "0"   "1"                      | Disable/Enable                  |                                                       |
|                         | "?" ່                          | Query                           |                                                       |
| GAMMA value select      | 0x9d,                          | Select GAMMA value =            | GAMMA value:                                          |
|                         | n   ´                          | Value                           | "5" – 1.8, "7" – 2.0,                                 |
|                         | "r"   "R"                      | Reset                           | "2" - 2.2, "A" - 2.4,                                 |
|                         | "?" <sup>·</sup>               | Query                           | "C" – 2.6                                             |
|                         |                                |                                 |                                                       |
| Davies Davies / DDM0    | 004                            | Cot novem dever and             | "O" O"                                                |
| Power Down / DPMS       | 0x9f,                          | Set power down option =         | "0" – Off.                                            |
| Option (Power Saving)   | "0"   "1"  <br>"r" I "D" I     | On/Off<br>Reset                 | "1" – On.                                             |
|                         | "r" [ "R" [<br>"?"             | Query                           |                                                       |
| Direct Access           | 0xa0, "1",                     | Set Hotkey 1=                   | "1" – volume.                                         |
| (Hotkeys)               | n                              | Value                           | "2" – backlevel.                                      |
| (i lotticyo)            | "r" "R"                        | Reset                           | "3" – contrast.                                       |
|                         | "?"                            | Query                           | "4" – saturation.                                     |
|                         |                                | 4401,                           | "5" – input source.                                   |
|                         |                                |                                 | "B" – No function                                     |
|                         |                                |                                 | "E" – Aspect                                          |
|                         |                                |                                 | "G" – Hue                                             |
|                         |                                |                                 | "H" -Brightness                                       |
|                         |                                |                                 | "L" -Sharpness                                        |
| Direct Access           | 0xa0, "2",                     | Set Hotkey 2 =                  | "1" – volume.                                         |
|                         | •                              | •                               |                                                       |

|                           | 1                  |                                               |                                                       |
|---------------------------|--------------------|-----------------------------------------------|-------------------------------------------------------|
| (Hotkeys)                 | n                  | value                                         | "2" – backlevel.                                      |
|                           | "r"   "R"          | Reset                                         | "3" – contrast.                                       |
|                           | "?" <sup>.</sup>   | Query                                         | "4" – saturation.                                     |
|                           |                    | ,                                             | "5" - input source.                                   |
|                           |                    |                                               | "B" – No function                                     |
|                           |                    |                                               | "E" - Aspect                                          |
|                           |                    |                                               | "G" – Hue "H" –Brightness                             |
|                           |                    |                                               | "L" –SharpnessVGA Auto                                |
| Set runtime counter       | 0xa1,              | Set runtime counter value =                   | Runtime = nnnn.                                       |
| Set furtille counter      | nnnnn              | nnnnn (* 0.5 hour)                            | Numume = millill.                                     |
|                           |                    |                                               |                                                       |
|                           | "r"   "R"  <br>"?" | Reset                                         |                                                       |
|                           |                    | Query                                         | "O" 05001/                                            |
| Colour temperature        | 0xb3,              | Select colour temperature =                   | "2" – 6500K.                                          |
| select                    | n                  | value                                         | "3" – 5000K.                                          |
|                           | "r"   "R"          | Reset                                         | "4" – USER.                                           |
|                           | "?"                | Query                                         | "5" – 9300K                                           |
|                           | "i", ss, n         |                                               | "6" – 7500K.                                          |
|                           | "o", ss,           |                                               | ss - reference by Input Source                        |
|                           |                    |                                               | Select(0x98)                                          |
| Red level of selected     | 0xb4,              | Set the level of the red for the selected     |                                                       |
| input source user colour  |                    | user colour temp. =                           |                                                       |
| temperature               | nn   "+"   "-"     | value/increment/decrement                     | nn = "0""0"~ "6""4" (hex of 0~100)                    |
| -<br>!                    | "r"   "R"          | Reset                                         | `                                                     |
|                           | "?"                | Query                                         |                                                       |
|                           | "m"                | Maximum query                                 |                                                       |
|                           | "n"                | Minimum query                                 |                                                       |
|                           |                    | 1,                                            |                                                       |
| Green level of selected   | 0xb5,              | Set the level of the green channel for the    |                                                       |
| input source user colour  | 0.50,              | selected user colour temp. =                  |                                                       |
| temperature               | nn   "+"   "-"     | value/increment/decrement                     | nn = "0""0"~ "6""4" (hex of 0~100)                    |
| temperature               |                    |                                               | 1111 = 0 0 % 0 4 (flex of 0~100)                      |
|                           | "r"   "R"  <br>"?" | Reset                                         |                                                       |
|                           | •                  | Query                                         |                                                       |
|                           | "m"                | Maximum query                                 |                                                       |
|                           | "n"                | Minimum query                                 |                                                       |
|                           | 0.10               |                                               |                                                       |
| Blue level of selected    | 0xb6,              | Set the level of the blue channel for the     |                                                       |
| input source user colour  |                    | selected user colour temp. =                  | #=##=# #=## ## ## # # # # # # # # # # #               |
| temperature               | nn   "+"   "-"     | value/increment/decrement                     | nn = "0""0"~ "6""4" (hex of 0~100)                    |
|                           | "r"   "R"          | Reset                                         |                                                       |
|                           | "?"                | Query                                         |                                                       |
|                           | "m"                | Maximum query                                 |                                                       |
|                           | "n"                | Minimum query                                 |                                                       |
|                           |                    |                                               |                                                       |
| Video horizontal          | 0xb7               | Horizontal resolution (in pixels) in 3 to 4   |                                                       |
| resolution enquiry        |                    | digit hex number                              |                                                       |
| Video vertical resolution | 0xb8               | Vertical resolution (in lines) in 3 digit hex |                                                       |
| enquiry                   |                    | number                                        |                                                       |
| Video horizontal sync     | 0xb9               | Horizontal sync frequency (in units of        |                                                       |
| frequency                 |                    | 100Hz) in 3 digit hex number                  |                                                       |
| Video vertical sync       | 0xba               | Vertical sync frequency (in units of Hz) in   | "nnnc" = vertical frequency                           |
| frequency                 |                    | 3 digit hex number and 1 char                 | nnn = 3 digit hex                                     |
|                           |                    |                                               | c= "i" (interlace) or "p" (progressive)               |
| OSD turn off              | 0xbd               | Turn off the OSD.                             | "0" – fail.                                           |
|                           |                    |                                               | "1" – successful.                                     |
| Backlight control         | 0xe0,              | Set Backlight =                               |                                                       |
|                           | nn   "+"   "-"     | value/increment/decrement                     | nn = "0""0"~ "6""4" (hex of 0~100)                    |
|                           | "R"   "r"          | Reset                                         | Default: "6""4" (hex of 100)                          |
|                           | "?" ່              | Query                                         | ,                                                     |
| Backlight On/Off          | 0xe1,              |                                               | "0" - Backlight Off                                   |
| <b>U</b>                  | "0"   "1"          | Backlight Off / Backlight On                  | "1" – Backlight On. (Default)                         |
|                           | "R" "r"            | Reset                                         | (non/Off                                              |
|                           | "?"                | Query                                         | , ·                                                   |
|                           |                    |                                               |                                                       |
| Backlight DA/PWM          | 0xe5               | Set 0:PWM or D/A                              | "0" – PWM                                             |
| 5                         | "0"   "1"          | ·                                             | "1" – D/A                                             |
|                           | "R" "r"            | Reset                                         | ·                                                     |
|                           | "?"                | Query                                         |                                                       |
| Backlight PWM             | 0xe6,              | Set backlight PWM frequency =                 |                                                       |
| Frequency                 | nnn   "+"   "-"    | value/increase 20Hz/decrease 20Hz             | Value                                                 |
|                           | "R" "r"            | Reset                                         | 100Hz : "0","6","4"                                   |
|                           | "7"                | Query                                         | 120Hz: "0", "7", "8"                                  |
|                           | ·                  | Galory                                        | 140Hz: "0", "7", "0"<br>140Hz: "0", "8", "C"          |
|                           |                    |                                               | 160Hz: "0", "6", "C<br>160Hz: "0", "A", "0" (Default) |
|                           |                    |                                               | 180Hz: 0, A, 0 (Default)<br>180Hz: "0", "B", "4"      |
|                           |                    |                                               | 100□∠. U, D, 4<br>200□→."0" "C" "o"                   |
|                           |                    |                                               | 200Hz: "0", "C", "8"                                  |
|                           | 1                  |                                               | 220Hz: "0","D","C"                                    |

|                                                                   |                                                        |                                                                             | 240Hz: "0","F","0"<br>260Hz: "1","0","4"<br>280Hz: "1","1","8"<br>300Hz: "1","2","C"<br>320Hz: "1","4","0"<br>340Hz: "1","5","4"<br>360Hz: "1","6","8" |
|-------------------------------------------------------------------|--------------------------------------------------------|-----------------------------------------------------------------------------|----------------------------------------------------------------------------------------------------|
|                                                                   |                                                        |                                                                             | 380Hz: "1",7","C"<br>400Hz: "1","9","0"<br>420Hz: "1","A","4"<br>440Hz: "1","B","8"                                                                    |
| Backlight Invert                                                  | 0xe7<br>"0"   "1"  <br>"R"   "r"<br>"?"                | Set On or Off  Reset Query                                                  | "0" – Off (Default)<br>"1" – On                                                                                                    |
| Minimum Backlight<br>Value                                        | 0xee, "0x5C"<br>nn   "+"   "-"  <br>"R"   "r"  <br>"?" | Set Minimum Backlight value=<br>value/increment/decrement<br>Reset<br>Query | Minimum Backlight value.<br>nn = "0""0"~ "3""2" (hex of 0~50)<br>Default: "0""6"                                                                       |
| Default Power                                                     | "0xee", "0x6B", "0x50" "0"  "1"  "?"                   | Default power state after supplying power to controller Off On Query        | "0" - default power off "1" - default power on                                                                                                    |
| User EDID                                                         | "0xee", "0x76",<br>"nn"                                | Command<br>Select Port                                                      | "nn" = "0x41,0x31"- ARGB "0x46,0x31"- DVI "0x48,0x31" HDMI "0x50,0x31" DisplayPort                                                                     |
|                                                                   | "S"  "s"<br>"n,n+1(256 BYTE) "                         | Send 128 BYTE EDID<br>ASCII Code Format (256BYTE)                           | Return 1 Success<br>Return 0 Fail                                                                                                    |
| EDID Block map for<br>blocks 129 – 254 if<br>more than 128 blocks | "E"  "e"<br>"n,n+1(256 BYTE) "                         | Send 128 BYTE EDID<br>ASCII Code Format (256BYTE)                           | Return 1 Success<br>Return 0 Fail                                                                                                    |
| used<br>Reset                                                     | "R"   "r"                                              | Reset                                                                       | Return 1 Success<br>Return 0 Fail                                                                                                    |
|                                                                   |                                                        |                                                                             |                                                                                                    |

## 3. Other control

| Function                      | Command                     | Description                               | Acknowledge (if enabled)                                                                                                    |
|-------------------------------|-----------------------------|-------------------------------------------|----------------------------------------------------------------------------------------------------|
| Select RS-232 acknowledge     | 0xc1, "0"   "1"             | Disable/enable command acknowledge.       | "0" – acknowledge disabled.<br>"1" – acknowledge enabled.                                                                                                    |
| Auto-setup (VGA auto adjust)  | 0xc3                        | Start auto-setup of current vmode.        | "0" – fail. "1" – successful.                                                                                                    |
| Command availability          | 0xc4, nn / nnnn             | Check whether a command is available.     | "0" – not available. "1" – available.                                                                                                    |
|                               |                             |                                           | e.g "0x81" command send "0xc4 0x38 0x31" feedback "0xc4 0x38 0x31 0x31" e.g "0xee 0x41" command send "0xc4 0x45 0x45 0x34 0x31" feedback "0xc4 0x45 0x45 0x34 0x31 0x31" |
| Auto-calibration (VGA         | 0xc5                        | Start auto-calibration of gain of the RGB | "0" – fail.                                                                                                    |
| auto color gain) Power On/Off | 0xc8,<br>"0"   "1"  <br>"?" | amplifier. Soft power off/on query        | "1" – successful. "0" – soft power off. "1" – soft power on.                                                                                                    |

| Query video input status | 0xc9      | Query the status of the primary & pip status                                                         | Input status nn nn: "0","0" : no video source "A","1" VGA "F","1" DVI "H","1" HDMI1 "H","2" HDMI2 "H","3" HDMI3                 |
|--------------------------|-----------|----------------------------------------------------------------------------------------------------|----------------------------------------------------------------------------------------------------|
| Query BIOS version       | 0xcb, "0" | Read BIOS version                                                                                    | BIOS version "VV.YY.ZZ"  VV = V0 or E0,  V0 = Release version  E0 = Engineering Sample  YY= Version Number  ZZ= Customer Number |
| Query PCBA number        | 0xcb, "1" | Read PCBA number                                                                                     | "nnnnn" = PCBA number<br>SP-4096= "4" "1" "7" "6" "1"                                                                           |
| Query Revision<br>Number | 0xcb, "3" | Read Revision Number                                                                                 | "nn" = Revision number AA in firmware version no. "VV.YY.ZZ.AA"                                                                 |
| Reset parameter          | 0xce      | Reset all parameters to default value                                                                | "1" - successful.                                                                                                    |
| Reset all parameter      | 0xcf      | Reset all parameters, including user color temperature setting, for all video modes to default value | "1" - successful.                                                                                                    |

Effective on Firmware V1.01.00.00 or up

The RS-232 command strings sent in one time can support up to 380 bytes via CN8 port

n = 1-byte ascii-coded hex number, e.g., parameter value of 0x1 is represented by "1" (0x31). mn or nn = 2-byte ascii-coded hex number, e.g., parameter value of 0x1e is represented by "1", "e" | "E" (0x31, 0x6e|0x4e). Please refer to the ASCII to Hex convert table below.

## Hex to ASCII conversion table

| Hex  | ASCII | Hex  | ASCII | Hex  | ASCII | Hex  | ASCII |
|------|-------|------|-------|------|-------|------|-------|
| 0x30 | 0     | 0x41 | Α     | 0x61 | а     | 0x2B | +     |
| 0x31 | 1     | 0x42 | В     | 0x62 | b     | 0x2D | -     |
| 0x32 | 2     | 0x43 | С     | 0x63 | С     | 0x3F | ?     |
| 0x33 | 3     | 0x44 | D     | 0x64 | d     |      |       |
| 0x34 | 4     | 0x45 | E     | 0x65 | е     |      |       |
| 0x35 | 5     | 0x46 | F     | 0x66 | f     |      |       |
| 0x36 | 6     | 0x47 | G     | 0x67 | g     |      |       |
| 0x37 | 7     | 0x48 | Н     | 0x68 | h     |      |       |
| 0x38 | 8     | 0x49 |       | 0x69 | i     |      |       |
| 0x39 | 9     | 0x4A | J     | 0x6A | j     |      |       |
|      |       | 0x4B | K     | 0x6B | k     |      |       |
|      |       | 0x4C | L     | 0x6C |       |      |       |
|      |       | 0x4D | M     | 0x6D | m     |      |       |
|      |       | 0x4E | Ζ     | 0x6E | n     |      |       |
|      |       | 0x4F | 0     | 0x6F | 0     |      |       |
|      |       | 0x50 | Р     | 0x70 | р     |      |       |
|      |       | 0x51 | Q     | 0x71 | q     |      |       |
|      |       | 0x52 | R     | 0x72 | r     |      |       |
|      |       | 0x53 | S     | 0x73 | S     |      |       |
|      |       | 0x54 | T     | 0x74 | t     |      |       |
|      |       | 0x55 | U     | 0x75 | u     |      |       |
|      |       | 0x56 | V     | 0x76 | V     |      |       |
|      |       | 0x57 | W     | 0x77 | W     |      |       |
|      |       | 0x58 | Χ     | 0x78 | Х     |      |       |
|      |       | 0x59 | Υ     | 0x79 | у     |      |       |
|      |       | 0x5A | Z     | 0x7A | Z     |      |       |

## Appendix III - Mapping definition

Definition of division

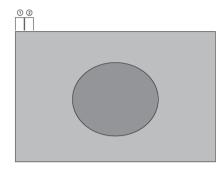

1 Division (Non-Division)

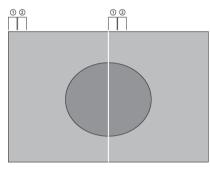

2 Division

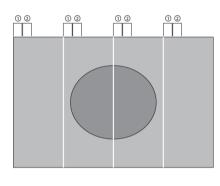

4 Division

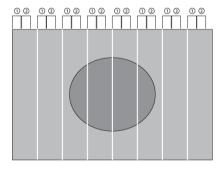

8 Division

## Appendix IV – DV remote control unit work for HSP-4096

## P/N 559000106-3:

DigitalView remote control unit (without DV logo silk screen printing)

## P/N 559000105-3:

DigitalView remote control unit (with DigitalView logo silk screen printing)

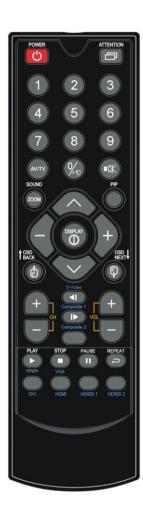

| BUTTON                  | FUNCTION                                                                                                    |  |  |
|-------------------------|----------------------------------------------------------------------------------------------------|--|--|
| POWER BUTTON            | Soft power ON/OFF button.                                                                                                    |  |  |
| SEL UP ( ) / SEL DN ( ) | In OSD menu, pressing "SEL UP" button to move previous level of selection.     In OSD menu, pressing "SEL DN" button to move next level of selection or to CONFIRM the selection. |  |  |
| + BUTTON                | When OSD menu displayed, press this button to select functions (forward) or increase the values.                                                                                  |  |  |
| - BUTTON                | When OSD menu displayed, press this button to select functions (backward) or decrease the values.                                                                                 |  |  |
| AV/TV                   | Show input source selection menu.                                                                                                    |  |  |
| OSD NEXT BUTTON         | Turn on the OSD menu. Press this button to move to the next menu.                                                                                                    |  |  |
| OSD BACK BUTTON         | Turn on the OSD menu. Press this button to move to the previous menu.                                                                                                    |  |  |
| DISPLAY (i)             | <ol> <li>Turn off the OSD menu.</li> <li>Exit and move to previous level in OSD menu.</li> <li>Press this button to display signal information.</li> </ol>                        |  |  |
| Mute                    | Mute / Un-mute audio (if external audio board is connected)                                                                                                    |  |  |

## Appendix V - Media failover function

HSP-4096 has a capability to play media file via USB that this feature called 'Media failover' option. It means when the video input source is no signal / loss of sync on a designated input, the built-in media player displays the video content stored in the USB memory stick on the display automatically.

STEP 1: To enable the Media Failover function on the OSD menu under 'Setup' page > 'Fail Over' to 'ON' as shown below:

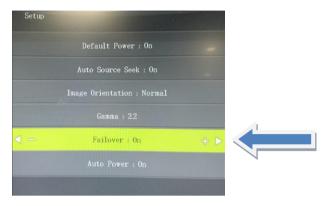

STEP 2: Stored the media content with .MP4 format in the USB memory stick.

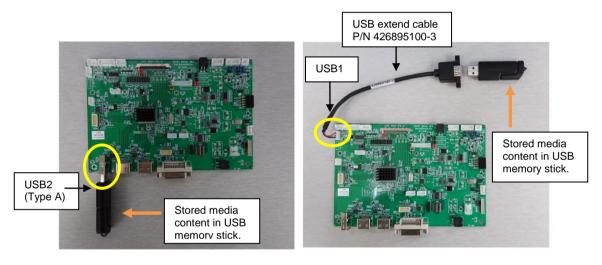

**STEP 3:** The built-in media player will run and display the video content stored in the USB memory stick automatically if the video input source is no signal / loss of sync on a designated input.

Note: It will not automatically change to any input that it must be selected via OSD button or serial command or power cycle the controller.

**STEP 4**: If you want to go back to display the input signal such as HDMI, press 'MENU' button on the OSD switch mount to trigger the input source selection menu displayed on screen as shown below. Then select the input source you want to jump back. Or just power cycle the controller to switch back.

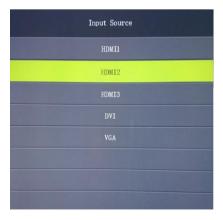

## WARRANTY

The products are warranted against defects in workmanship and material for a period of three (3) year from the date of purchase provided no modifications are made to it and it is operated under normal conditions and in compliance with the instruction manual.

The warranty does not apply to:

- Product that has been installed incorrectly, this specifically includes but is not limited to cases where electrical short circuit is caused.
- Product that has been altered or repaired except by the manufacturer (or with the manufacturer's consent).
- · Product that has subjected to misuse, accidents, abuse, negligence or unusual stress whether physical or electrical.
- Ordinary wear and tear.

Except for the above express warranties, the manufacturer disclaims all warranties on products furnished hereunder, including all implied warranties of merchantability and fitness for a particular application or purpose. The stated express warranties are in lieu of all obligations or liabilities on the part of the manufacturer for damages, including but not limited to special, indirect consequential damages arising out of or in connection with the use of or performance of the products.

## **CAUTION**

Whilst care has been taken to provide as much detail as possible for use of this product it cannot be relied upon as an exhaustive source of information. This product is for use by suitably qualified persons who understand the nature of the work they are doing and are able to take suitable precautions and design and produce a product that is safe and meets regulatory requirements.

#### LIMITATION OF LIABILITY

The manufacturer's liability for damages to customer or others resulting from the use of any product supplied hereunder shall in no event exceed the purchase price of said product.

## **TRADEMARKS**

The following are trademarks of Digital View Ltd:

- Digital View
- HSP-4096

## **CONTACT DETAILS**

Digital View has offices in Asia, Europe and USA:

#### USA

Digital View Inc. 18440 Technology Drive Building 130 Morgan Hill, California, 95037 USA

Sales: <u>ussales@digitalview.com</u>

## **EUROPE**

Digital View Ltd. The Lake House Knebworth Park Herts, SG3 6PY UK

Sales: <u>uksales@digitalview.com</u>

#### **ASIA**

Digital View Ltd 705-708, 7/F Texwood Plaza 6 How Ming St. Kwun Tong Hong Kong

Sales: hksales@digitalview.com

## WEBSITE

www.digitalview.com

## **Revision History**

| Date            | Rev No. | Page                         | Summary                                                                                                    |
|-----------------|---------|------------------------------|----------------------------------------------------------------------------------------------------|
| 22 August 2017  | 0.1     | All                          | First issued.                                                                                                    |
| 5 February 2018 | 1.0     | 8~10<br>26~29<br>31~35<br>39 | OSD functions and diagram updated. Added Use of memory and Support modes RS-232 command updated Failover app note. |
| 14 May 2018     | 1.1     | 16<br>26                     | SW3-5<br>Operating Temp range                                                                                      |
| 3 July 2019     | 1.2     | 27                           | Removed 2560x1600@60Hz and 3840x2160@30Hz on DVI table.                                                            |